# <span id="page-0-1"></span>wisp: Whitespace to Lisp

```
» I love the syntax of Python, but crave the simplicity and power of Lisp.«
display "Hello World!" \mapsto (display "Hello World!")
define : factorial n \mapsto (define (factorial n)
    if : zero? n (if (zero? n)
       . 1 1
      * n : factorial {n - 1} (* n (factorial <math>{n - 1}))))
```
## <span id="page-0-0"></span>Wisp basics

- Wisp turns indentation into lisp expressions.
- [Why Wisp?](http://www.draketo.de/proj/wisp/why-wisp.html)
- Get it
	- from [its Mercurial repository:](https://hg.sr.ht/~arnebab/wisp) hg clone https://hg.sr.ht/~arnebab/wisp
	- Or via [GNU Guix:](https://gnu.org/s/guix) guix install guile guile-wisp
	- Or via the package [guile-wisp-hg](https://aur.archlinux.org/packages/guile-wisp-hg) for Arch Linux.
	- Or via ./configure; make install from the [releases.](#page-0-0)
- See more [examples](https://hg.sr.ht/~arnebab/wisp/browse/examples) and [tests.](https://hg.sr.ht/~arnebab/wisp/browse/tests)

»ArneBab's alternate sexp syntax is best I've seen; pythonesque, hides parens but keeps power« — Christine Webber, 2015, [in twitter,](https://twitter.com/dustyweb/status/646788662361849856) in identica and in their blog: [Wisp: Lisp, minus the parentheses](http://dustycloud.org/blog/wisp-lisp-alternative/)

» The more time passes, the more I admire  $Wisp \& -$  Christine Lemmer-Webber, 2021, [on octodon.social.](https://octodon.social/@cwebber/107459071644517570) ♡ wow ♡

»Wisp allows people to see code how Lispers perceive it. Its structure becomes *apparent.*  $\ll$  - Ricardo Wurmus in IRC, paraphrasing the wisp statement from his [talk at FOSDEM 2019](https://fosdem.org/2019/schedule/event/guixinfra/) about Guix for reproducible science in HPC [with GWL.](https://www.guixwl.org/manual/gwl.html)  $\ddot{\circ}$  Yay!  $\ddot{\circ}$ 

with (open-file "with.w" "r") as port format #t "~a\n" : read port Familiar with-statement [in 25 lines.](https://hg.sr.ht/~arnebab/wisp/browse/examples/with.w?rev=3447d48e85620c639131c0e1b47308503df5eb81#L15)

»I tend to use [Wisp] as a Scheme primer for colleagues that are used to Python but want to explore the realms of functional programming without ... having to break with known syntax and conventions ... it makes Scheme way more "approachable"« — [Wilko](https://emacs.ch/@thees) in a [reply on Mastodon.](https://emacs.ch/@thees/111720771253976695) ! Wisp works!!

»I expected Wisp to be more of a fun toy to play around with and kind of just discard, but I have actually found it insanely useful to getting stuff done.  $\ll$  - [kb](https://tech.lgbt/@donkeyblam) (2024-07-13 on Mastodon) Wisp helps!

↓ [skip updates and releases](#page-0-0) ↓

[Update](#page-0-0) (2024-11-26): Artyom Bologov wrote a very terse wisp-to-lisp converter [in ed script](https://aartaka.me/scripts/wisp.ed) along with a self-contained [explanation of Wisp](https://aartaka.me/wisp) that does not build on parentheses but instead explains all syntax based on *Blocks*. Also the first draft of a 64 page wisp tutorial was completed 2024-11-23: [Naming and Logic: programming essentials with Wisp.](programming-basics-wisp.org) It teaches all tasks from first define to deploying your application: a starting point to try your hand at programming in Wisp. If you have additional questions about Wisp, see the [FAQ](#page-22-0) and chat in [#guile at libera.chat.](https://web.libera.chat/?nick=WispIn|?#guile) That's it - have fun with [Wisp syntax!](http://www.draketo.de/english/wisp#sec-2)

[Update](#page-0-0) (2024-06-23): [Guile 3.0.10](https://gnu.org/s/guile) ships official support for Wisp.

This completes work I started in 2013 to build a tool with a syntax as readable as Python and the simplicity and power of Lisp. I had envisioned it as a nicer teaching language. It is now at the fingertips of everyone who uses Guile. So people in my lectures should have a much easier time trying it out: only a single program to get.

The work isn't completely done, because there are still some cleanups I should do, but the biggest step is done: wisp is upstream!

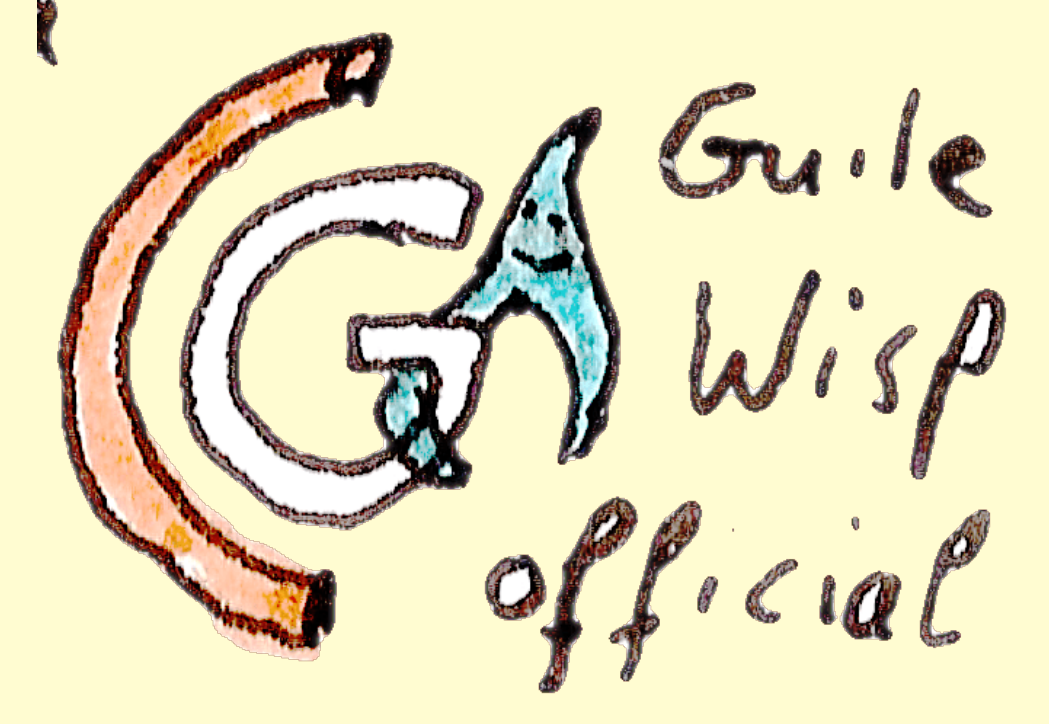

To try it, install Guile 3.0.10 or later and then run: guile --language=wisp -c "display : :  $\lambda \nabla \nabla$ " If it prints a heart, your Wisp from the official Guile package is fully operational! In a running REPL, you can switch to Wisp with ,L wisp and back with ,L scheme. If you now want to try your hand at programming in Wisp, look at [Naming and Logic: programming essentials with Wisp.](programming-basics-wisp.org) If you have additional questions about Wisp, see the [FAQ](#page-22-0) and chat in [#guile at libera.chat.](https://web.libera.chat/?nick=WispIn|?#guile) That's it - have fun with [Wisp syntax!](http://www.draketo.de/english/wisp#sec-2)

[Update](#page-0-0) (2024-03-20): [Wisp 1.0.12](https://www.draketo.de/software/wisp-1.0.12.tar.gz) improves compatibility with Apple systems, and for custom setups.

- only include actual examples files (including doctest log-files broke install on Apple systems, because .\_-files in the tarball were interpreted as mac metadata). Many thanks to [Erik Marks](https://github.com/rekmarks) and [Aleix Conchillo Flaqué](https://github.com/aconchillo) from [homebrew-guile](https://github.com/aconchillo/homebrew-guile) for the [report](https://github.com/aconchillo/homebrew-guile/issues/245) and help in tracing down the problem!
- better error reporting: Note in "chunk not at zero indentation" that a new chunk starts after two blank lines.
- allow setting guile with GUILE= in tests/runtests-scheme-reader.sh (so you can run tests with a custom build of Guile).

```
For more info about Wisp 1.0.12, see the NEWS file.
```
To test wisp v1.0.12, install [Guile 2.0.11 or later](http://gnu.org/s/guile) and bootstrap wisp:

```
wget https://www.draketo.de/software/wisp-1.0.12.tar.gz ; \
```

```
tar xf wisp-1.0.12.tar.gz; cd wisp-1.0.12/; \setminus
```
./configure ; make check ; examples/newbase60.w 123 If it prints 23 (123 in [NewBase60\)](http://ttk.me/w/NewBase60), your wisp is fully operational. If you have additional questions about Wisp, see the [FAQ](#page-22-0) and chat in [#guile at libera.chat.](https://web.libera.chat/?nick=WispIn|?#guile) That's it - have fun with [wisp syntax!](http://www.draketo.de/english/wisp#sec-2)

[Update](#page-0-0) (2023-03-20): [Wisp 1.0.11](https://www.draketo.de/software/wisp-1.0.11.tar.gz) increases compatibility with multi-job make in Guix.

For more info about Wisp 1.0.11, see the [NEWS file.](https://hg.sr.ht/~arnebab/wisp/browse/NEWS)

To test wisp v1.0.11, install [Guile 2.0.11 or later](http://gnu.org/s/guile) and bootstrap wisp:

```
wget https://www.draketo.de/software/wisp-1.0.11.tar.gz ; \
```
tar xf wisp-1.0.11.tar.gz; cd wisp-1.0.11/; \

```
./configure ; make check ; examples/newbase60.w 123
```
If it prints 23 (123 in [NewBase60\)](http://ttk.me/w/NewBase60), your wisp is fully operational.

If you have additional questions about Wisp, see the [FAQ](#page-22-0)

and chat in [#guile at libera.chat.](https://web.libera.chat/?nick=WispIn|?#guile)

[Update](#page-0-0) (2023-02-16): [Wisp 1.0.10](https://www.draketo.de/software/wisp-1.0.10.tar.gz) and [Wisp 1.0.9](https://www.draketo.de/software/wisp-1.0.9.tar.gz) include improvements thanks to a review by Maxime Devos in [guile-devel:](https://lists.gnu.org/archive/html/guile-devel/)

- Encoding is set to UTF-8 only for the port, so using gettext with Wispapplications should work.
- The reader is extended for ## (inferred structure arrays) only while reading wisp, so this change does not carry over to other languages in Guile.
- The number of supported prefix underscores is now unlimited, and the implementation is much cleaner.

In addition [Wisp 1.0.8](https://www.draketo.de/software/wisp-1.0.8.tar.gz) enhanced wisp2lisp: It can now process stdin when called with - as filename, and it has help output. This should make it easier to create derived tools like [c-indent.](http://sph.mn/computer/guides/c/c-indent.html)

For more info about Wisp 1.0.10, see the [NEWS file.](https://hg.sr.ht/~arnebab/wisp/browse/NEWS)

To test wisp v1.0.10, install [Guile 2.0.11 or later](http://gnu.org/s/guile) and bootstrap wisp:

wget https://www.draketo.de/software/wisp-1.0.10.tar.gz ; \

tar xf wisp-1.0.10.tar.gz ; cd wisp-1.0.10/ ; \

./configure ; make check ; examples/newbase60.w 123

If it prints 23 (123 in [NewBase60\)](http://ttk.me/w/NewBase60), your wisp is fully operational.

If you have additional questions about Wisp, see the [FAQ](#page-22-0)

and chat in [#guile at libera.chat.](https://web.libera.chat/?nick=WispIn|?#guile)

[Update](#page-0-0) (2023-01-10): [GuileScript,](https://github.com/aconchillo/guilescript) the Scheme-to-Javascript compiler, got an example of using Wisp for both backend and frontend of a website. You can now run [fibonacci-server.w](https://github.com/aconchillo/guilescript/blob/master/examples/fibonacci-server.w) with wisp:

./env wisp examples/fibonacci-server.w

To reproduce on Guix:

git clone https://github.com/aconchillo/guilescript.git

cd guilescript && guix environment guilescript # opens a shell

autoreconf -i && ./configure --prefix=\$HOME/.local && make

guix shell guile-wisp -- ./env wisp examples/fibonacci-server.w I modified the example to work with Wisp, and Aleix Conchillo Flaqué merged it, so you can use the example to run Wisp both in the backend and in the frontend of a website.

This could be used with a macro that both defines a procedure and adds a dataversion of that procedure to a list of JS-functions to provide.

You could for example have an API where the parsing and emitting code of server and client are created from precisely the same code. Adjusting the server-code would automatically adjust the API available for Javascript.

That would then solve real problems that come up in evolving JS-using websites. Add to that a live web-repl like [skewer](https://github.com/skeeto/skewer-mode) (so you use the actual emitted Javascript — [description and setup\)](https://www.draketo.de/software/emacs-javascript.html#skewer) and you get rapid development on server- and clientside, using Javascript inside standalone templates and Wisp in the backend, for dynamic generation of- HTML and JS, and for the backend⇔frontend interface.

You could for example replace AJAX with more efficient serialization, getting rid of the [JSON-overhead](https://www.draketo.de/english/json-will-bite) without requiring web assembly.

If you have additional questions about Wisp, see the [FAQ](#page-22-0)

and chat in [#guile at libre.chat.](https://web.libera.chat/?nick=WispIn|?#guile)

[Update](#page-0-0) (2022-10-08): The [Chickadee game development toolkit](https://dthompson.us/projects/chickadee.html) just got support for Wisp (in git): You can now select the language and add file extensions to search, directly run a wisp file and hack on your game in the spawning REPL. To reproduce on Guix: git clone https://git.dthompson.us/chickadee.git ; cd chickadee echo  $\frac{e}{e}$  (realpath .) >>  $\frac{1}{e}$ .config/guix/shell-authorized-directories guix shell # open shell with all needed dependencies ./bootstrap && ./configure && make echo 'define : draw alpha' > hello.w echo ' draw-text "Hello, world!" : vec2 260.0 240.0' >> hello.w ./pre-inst-env chickadee play --language=wisp -x .w hello.w --repl I helped create a first version and I'm very grateful that David added full support now. You're awesome! If you have additional questions about Wisp, see the [FAQ](#page-22-0) and chat in [#guile at libre.chat.](https://web.libera.chat/?nick=WispIn|?#guile) That's it - have fun with [wisp syntax!](http://www.draketo.de/english/wisp#sec-2)

[Update](#page-0-0) (2022-08-09): Wisp was featured [on hackernews.](https://news.ycombinator.com/item?id=32382977) Commenters there expressed their love of paredit and parinfer, noted readable Racket, and especially Whitespace the language, mentioned that indentation helps adoption of Lisp and wished for Python with braces. Overall the tone was nice despite the contradicting viewpoints.

If you have additional questions about Wisp, see the [FAQ](#page-22-0) and chat in [#guile at libre.chat.](https://web.libera.chat/?nick=WispIn|?#guile) That's it - have fun with [wisp syntax!](http://www.draketo.de/english/wisp#sec-2)

[Update](#page-0-0) (2022-02-04): Inspired by the FOSDEM talk [Lisp, but Beautiful; Lisp for](https://fosdem.org/2022/schedule/event/lispforeveryone/) [Everyone](https://fosdem.org/2022/schedule/event/lispforeveryone/) (video: [lispforeveryone.webm\)](https://video.fosdem.org/2022/D.minimalistic/lispforeveryone.webm) by Christine Lemmer-Webber, [wisp-mode](https://melpa.org/#/wisp-mode)  $0.3.0$  now provides wisp-color-indentation-minor-mode — optional highlighting of the semantic indentation level using a light background color: [wisp-mode-highlighting-semantic-background-color.ogv](https://www.draketo.de/software/wisp-mode-highlighting-semantic-background-color.ogv)

Also there is an experimental mode that highlights the current indentation level, but being experimental means that it might go away or receive bigger changes to behavior:

[wisp-mode-highlighting-semantic-background-interactive-color-current-line.ogv](https://www.draketo.de/software/wisp-mode-highlighting-semantic-background-interactive-color-current-line.ogv) You can get wisp-mode directly from [melpa.](http://melpa.org)

If you have additional questions, see the [FAQ](#page-22-0)

and chat in [#guile at libre.chat.](https://web.libera.chat/?nick=WispIn|?#guile)

That's it - have fun with [wisp syntax!](http://www.draketo.de/english/wisp#sec-2)

[Update](#page-0-0) (2021-12-20): [Wisp 1.0.7](http://www.draketo.de/software/wisp-1.0.7.tar.gz) fixes a bug in 1.0.6 that broke the insta-repl with a lisp-style comment in a shell-script. You can again get a wisp shell with a single command on Guix:

guix environment --ad-hoc guile guile-wisp -- wisp

[Wisp 1.0.6](http://www.draketo.de/software/wisp-1.0.6.tar.gz) enables using meta-commands in the wisp shell (REPL). To make that possible, a single space at the start of a chunk is ignored (this caused a syntax error in earlier versions). Also it ensures that (language wisp) is compiled when you run wisp. If you have additional questions, see the [Frequently asked Questions](#page-22-0) [\(FAQ\)](#page-22-0) and chat in [#guile at libre.chat.](https://web.libera.chat/?nick=WispIn|?#guile)

[Update](#page-0-0) (2021-05-21): If you use [GNU Guix,](https://guix.gnu.org/) you can get an instant wisp shell with a single command: guix environment --ad-hoc guile guile-wisp -- wisp That's the guix wisp insta-REPL  $\ddot{\sim}$ \$ guix environment --ad-hoc guile guile-wisp -- wisp GNU Guile 3.0.7 Copyright (C) 1995-2021 Free Software Foundation, Inc. Guile comes with ABSOLUTELY NO WARRANTY; for details type `, show w'. This program is free software, and you are welcome to redistribute it under certain conditions; type `,show c' for details. Enter `,help' for help. wisp@(guile-user)> No need to install it into your system: with Guix Wisp is always at your fingertips when you need it.

[Update](#page-0-0) (2021-05-02): [Wisp 1.0.5](http://www.draketo.de/software/wisp-1.0.5.tar.gz) improves [wisp-mode](https://melpa.org/#/wisp-mode) (support for imenu, thanks to Greg Reagle!), adds a test for receive, and fixes links in the documentation to point to hg.sr.ht/ $\tilde{\text{}}$ arnebab/wisp.

Also it clears up license information, making it explicit that the project itself and the examples are licensed under GPLv3 or later while wisp as language and implementation of [SRFI-119](https://srfi.schemers.org/srfi-119/srfi-119.html) as well as the tests and supporting files are licensed under the lax expat-license (thanks to [Jan Wedekind](https://www.wedesoft.de/) for the permission!) to make it easier to embed Wisp in games that use Guile — for example [Shitsumon,](https://gitlab.com/leoprikler/tsukundere-shitsumon/) a game example written for the [Tsukundere Visual Novel Engine.](https://gitlab.com/leoprikler/tsukundere)

And Tsukundere supports games written in wisp!

Also wisp-mode is available from melpa again.

If you want to see Wisp put to practical use for practical [reproducible research](https://www.draketo.de/reproduzierbare-veroeffentlichungen) [\(German article\),](https://www.draketo.de/reproduzierbare-veroeffentlichungen) for example in bioinformatics, have a look at the [examples of](https://www.guixwl.org/manual/gwl.html#Defining-a-Process) [the Guix Workflow Language.](https://www.guixwl.org/manual/gwl.html#Defining-a-Process) Deepest thanks to Ricardo Wurmus for making this a reality! This might turn wisp that I wrote just to do things right into my largest contribution to science  $\ddot{\sim}$ .

After installation, just run wisp to enter a wisp-shell (REPL).

For more info about Wisp 1.0.5, see the [NEWS file.](https://hg.sr.ht/~arnebab/wisp/browse/NEWS)

To test wisp v1.0.5, install [Guile 2.0.11 or later](http://gnu.org/s/guile) and bootstrap wisp:

wget https://www.draketo.de/software/wisp-1.0.5.tar.gz ; \

tar xf wisp-1.0.5.tar.gz; cd wisp-1.0.5/; \

./configure ; make check ; examples/newbase60.w 123

If it prints 23 (123 in [NewBase60\)](http://ttk.me/w/NewBase60), your wisp is fully operational.

If you have additional questions, see the [Frequently asked Questions \(FAQ\)](#page-22-0) and chat in [#guile at freenode.](https://webchat.freenode.net/?randomnick=1&channels=%23guile&uio=d4)

That's it - have fun with [wisp syntax!](http://www.draketo.de/english/wisp#sec-2)

[Update](#page-0-0) (2021-04-02): Thanks to a suggestion by Greg, there is now a [Wisp-](https://www.rosettacode.org/wiki/Category:Wisp)[Category](https://www.rosettacode.org/wiki/Category:Wisp) on Rosetta Code. Feel free to add implementations for [not yet imple](https://www.rosettacode.org/wiki/Reports:Tasks_not_implemented_in_Wisp)[mented tasks!](https://www.rosettacode.org/wiki/Reports:Tasks_not_implemented_in_Wisp)

[Update](#page-0-0) (2020-09-15): [Wisp 1.0.3](http://www.draketo.de/files/wisp-1.0.3.tar_.gz) provides a wisp binary to start a wisp repl or run wisp files, builds with Guile 3, and moved to sourcehut for libre hosting:  $h$ g.sr.ht/~arnebab/wisp. After installation, just run wisp to enter a wisp-shell (REPL). This release also ships wisp-mode 0.2.6 (fewer autoloads), ob-wisp 0.1 (initial support for org-babel), and additional examples. New auxiliary projects include [wispserve](https://hg.sr.ht/~arnebab/wispserve) for experiments with streaming and download-mesh via Guile, and wisp in [conf:](https://hg.sr.ht/~arnebab/conf) conf new -l wisp PROJNAME creates an autotools project with wisp, while conf new -l wisp-enter PROJAME creates a project with [natural script writing](https://archive.fosdem.org/2017/schedule/event/naturalscriptwritingguile/) and [guile doctests](https://hg.sr.ht/~arnebab/wisp/browse/examples/doctests.w?rev=ba80bf370de0#L7) set up. Both also install a script to run your project with minimal start time: I see 23ms to 27ms runtime for hello world with rare outliers at 100ms. The name of the script is the name of your project. For more info about Wisp 1.0.3, see the [NEWS file.](https://hg.sr.ht/~arnebab/wisp/browse/NEWS) To test wisp v1.0.3, install [Guile 2.0.11 or later](http://gnu.org/s/guile) and bootstrap wisp: wget https://www.draketo.de/files/wisp-1.0.3.tar\_.gz; \ tar xf wisp-1.0.3.tar\_.gz ; cd wisp-1.0.3/; \ ./configure; make check; examples/newbase60.w 123 If it prints 23 (123 in [NewBase60\)](http://ttk.me/w/NewBase60), your wisp is fully operational. If you have additional questions, see the [Frequently asked Questions \(FAQ\)](#page-22-0) and chat in [#guile at freenode.](https://webchat.freenode.net/?randomnick=1&channels=%23guile&uio=d4) That's it - have fun with [wisp syntax!](http://www.draketo.de/english/wisp#sec-2)

[Update](#page-0-0) (2019-07-16): [wisp-mode 0.2.5](https://marmalade-repo.org/packages/wisp-mode) now provides proper indentation support in Emacs: Tab increases indentation and cycles back to zero. Shift-tab decreases indentation via previously defined indentation levels. Return preserves the indentation level (hit tab twice to go to zero indentation).

[Update](#page-0-0) (2019-06-16): In [c programming the uncommon way,](http://sph.mn/computer/guides/c.html) specifically [c-indent,](http://sph.mn/computer/guides/c/c-indent.html) tantalum is experimenting with combining wisp and [sph-sc,](https://github.com/sph-mn/sph-sc) which compiles schemelike s-expressions to c. The result is a program written like this: pre-include "stdio.h"

```
define (main argc argv) : int int char**
  declare i int
  printf "the number of arguments is \lambda d \nvert" argc
  for : (set i 0) (< i argc) (set + i 1)printf "arg %d is %s\n" (+ i 1) (array-get argv i)
  return 0 ;; code-snippet under GPLv3+
```
To me that looks so close to C that it took me a moment to realize that it isn't just using a parser which allows omitting some special syntax of C, but actually an implementation of a C-generator in Scheme (similar in spirit to cython, which generates C from Python), which results in code that looks like a more regular version of C without superfluous parens. Wisp really completes the round-trip from C over Scheme to something that looks like C but has all the regularity of Scheme, because all things considered, the code example is regular wisp-code. And it is awesome to see tantalum take up the tool I created and use it to experiment with ways to program that I never even imagined!  $\heartsuit$ 

TLDR: tantalum [uses wisp](http://sph.mn/computer/guides/c/c-indent.html) for code that looks like C and compiles to C but has the regularity of Scheme!

[Update](#page-0-0)  $(2019-06-02)$ : The repository at [https://www.draketo.de/proj/wisp/](https://www.draketo.de/proj/wisp/index.html) is stale at the moment, because the [staticsite extension](https://web.archive.org/web/20170219091257/https://bitbucket.org/ArneBab/site) I use to update it was broken by API changes and I currently don't have the time to fix it. Therefore until I get it fixed, the canonical repository for wisp is [https://hg.sr.ht/~arnebab/wisp.](https://hg.sr.ht/~arnebab/wisp) I'm sorry for that. I would prefer to self-host it again, but the time to read up what i have to adjust blocks that right now (typically the actual fix only needs a few lines). A pull-request which fixes the [staticsite extension](https://www.draketo.de/proj/hgsite/index.html) for modern Mercurial would be much appreciated!

[Update](#page-0-0) (2019-02-08): [wisp v1.0](https://web.archive.org/web/20170219091257/https://bitbucket.org/ArneBab/wisp/downloads/wisp-1.0.tar.gz) released as [announced at FOSDEM.](https://fosdem.org/2019/schedule/event/experiencewithwisp/) Wisp the language is complete: display "Hello World!"  $\mapsto$  (display "Hello World!") And it achieves its goal: "Wisp allows people to see code how Lispers perceive it. Its structure becomes apparent." — Ricardo Wurmus at FOSDEM Tooling, documentation, and porting of wisp are still work in progress, but before I go on, I want thank the people from the [readable lisp project.](http://readable.sourceforge.net/) Without our initial shared path, and without their encouragement, wisp would not be here today. Thank you! You're awesome! With this release it is time to put wisp to use. To start your own project, see the tutorial [Starting a wisp project](http://www.draketo.de/proj/with-guise-and-guile/wisp-project.html) and the [wisp tutorial.](http://www.draketo.de/proj/with-guise-and-guile/wisp-tutorial.html) For more info, see the [NEWS file.](https://web.archive.org/web/20170219091257/https://bitbucket.org/ArneBab/wisp/src/v1.0/NEWS) To test wisp v1.0, install [Guile 2.0.11 or later](http://gnu.org/s/guile) and bootstrap wisp: wget https://web.archive.org/web/20170219091257/https://bitbucket.org/ArneBab/wisp tar xf wisp-1.0.tar.gz ; cd wisp-1.0/;  $\setminus$ ./configure; make check; examples/newbase60.w 123 If it prints 23 (123 in [NewBase60\)](http://ttk.me/w/NewBase60), your wisp is fully operational. If you have additional questions, see the [Frequently asked Questions \(FAQ\)](#page-22-0) and chat in [#guile at freenode.](https://webchat.freenode.net/?randomnick=1&channels=%23guile&uio=d4)

That's it - have fun with [wisp syntax!](http://www.draketo.de/light/english/wisp-lisp-indentation-preprocessor#sec-2)

[Update](#page-0-0) (2019-01-27): [wisp v0.9.9.1](https://web.archive.org/web/20170219091257/https://bitbucket.org/ArneBab/wisp/downloads/wisp-0.9.9.1.tar.gz) released which includes the emacs support files missed in v0.9.9, but excludes unnecessary files which increased the release size from 500k to 9 MiB (it's now back at about 500k). To start your own wisp-project, see the tutorial [Starting a wisp project](http://www.draketo.de/proj/with-guise-and-guile/wisp-project.html) and the [wisp tutorial.](http://www.draketo.de/proj/with-guise-and-guile/wisp-tutorial.html) For more info, see the [NEWS file.](https://web.archive.org/web/20170219091257/https://bitbucket.org/ArneBab/wisp/src/v0.9.9.1/NEWS) To test wisp v0.9.9.1, install [Guile 2.0.11 or](http://gnu.org/s/guile) [later](http://gnu.org/s/guile) and bootstrap wisp:

```
wget https://web.archive.org/web/20170219091257/https://bitbucket.org/ArneBab/wisp
  tar xf wisp-0.9.9.1.tar.gz ; cd wisp-0.9.9.1/; \
  ./configure; make check; examples/newbase60.w 123
If it prints 23 (123 in NewBase60), your wisp is fully operational.
That's it - have fun with wisp syntax!
```
[Update](#page-0-0) (2019-01-22): [wisp v0.9.9](https://web.archive.org/web/20170219091257/https://bitbucket.org/ArneBab/wisp/downloads/wisp-0.9.9.tar.gz) released with support for literal arrays in Guile (needed for doctests), example start times below 100ms, ob-wisp.el for emacs org-mode babel and work on examples: network, securepassword, and downloadmesh. To start your own wisp-project, see the tutorial [Starting a wisp](http://www.draketo.de/proj/with-guise-and-guile/wisp-project.html) [project](http://www.draketo.de/proj/with-guise-and-guile/wisp-project.html) and the [wisp tutorial.](http://www.draketo.de/proj/with-guise-and-guile/wisp-tutorial.html) For more info, see the [NEWS file.](https://web.archive.org/web/20170219091257/https://bitbucket.org/ArneBab/wisp/src/v0.9.9/NEWS) To test wisp v0.9.9, install [Guile 2.0.11 or later](http://gnu.org/s/guile) and bootstrap wisp:

```
wget https://web.archive.org/web/20170219091257/https://bitbucket.org/ArneBab/wisp
  tar xf wisp-0.9.9.tar.gz ; cd wisp-0.9.9/; \setminus./configure; make check; examples/newbase60.w 123
If it prints 23 (123 in NewBase60), your wisp is fully operational.
That's it - have fun with wisp syntax!
```
[Update](#page-0-0) (2018-06-26): There is now a [wisp tutorial](http://www.draketo.de/proj/with-guise-and-guile/wisp-tutorial.html) for beginning programmers: "In this tutorial you will learn to write programs with wisp. It requires no prior *knowledge of programming.*" — [Learn to program with Wisp,](http://www.draketo.de/proj/with-guise-and-guile/wisp-tutorial.html) published in [With](http://www.draketo.de/proj/with-guise-and-guile/index.html) [Guise and Guile](http://www.draketo.de/proj/with-guise-and-guile/index.html)

[Update](#page-0-0) (2017-11-10): [wisp v0.9.8](https://web.archive.org/web/20170219091257/https://bitbucket.org/ArneBab/wisp/downloads/wisp-0.9.8.tar.gz) released with installation fixes (thanks to benq!). To start your own wisp-project, see the tutorial [Starting a wisp project](http://www.draketo.de/proj/with-guise-and-guile/wisp-project.html). For more info, see the [NEWS file.](https://web.archive.org/web/20170219091257/https://bitbucket.org/ArneBab/wisp/src/v0.9.8/NEWS) To test wisp v0.9.8, install [Guile 2.0.11 or later](http://gnu.org/s/guile) and bootstrap wisp:

```
wget https://web.archive.org/web/20170219091257/https://bitbucket.org/ArneBab/wisp
 tar xf wisp-0.9.8.tar.gz ; cd wisp-0.9.8/; \
```
./configure; make check; examples/newbase60.w 123 If it prints 23 (123 in [NewBase60\)](http://ttk.me/w/NewBase60), your wisp is fully operational. That's it - have fun with [wisp syntax!](http://www.draketo.de/light/english/wisp-lisp-indentation-preprocessor#sec-3)

[Update](#page-0-0) (2017-10-17): [wisp v0.9.7](https://web.archive.org/web/20170219091257/https://bitbucket.org/ArneBab/wisp/downloads/wisp-0.9.7.tar.gz) released with bugfixes. To start your own wisp-project, see the tutorial **[Starting a wisp project](http://www.draketo.de/proj/with-guise-and-guile/wisp-project.html)**. For more info, see the [NEWS file.](https://web.archive.org/web/20170219091257/https://bitbucket.org/ArneBab/wisp/src/v0.9.7/NEWS) To test wisp v0.9.7, install [Guile 2.0.11 or later](http://gnu.org/s/guile) and bootstrap wisp: wget https://web.archive.org/web/20170219091257/https://bitbucket.org/ArneBab/wisp tar xf wisp-0.9.7.tar.gz ; cd wisp-0.9.7/;  $\setminus$ ./configure; make check; examples/newbase60.w 123 If it prints 23 (123 in [NewBase60\)](http://ttk.me/w/NewBase60), your wisp is fully operational.

That's it - have fun with [wisp syntax!](http://www.draketo.de/light/english/wisp-lisp-indentation-preprocessor#sec-3)

[Update](#page-0-0) (2017-10-08): [wisp v0.9.6](https://web.archive.org/web/20170219091257/https://bitbucket.org/ArneBab/wisp/downloads/wisp-0.9.6.tar.gz) released with compatibility for tests on OSX and old autotools, installation to guile/site/(guile version)/language/wisp for cleaner installation, debugging and warning when using not yet defined lower indentation levels, and with wisp-scheme.scm moved to language/wisp.scm. This allows creating a wisp project by simply copying language/. A short tutorial for creating a wisp project is available at [Starting a wisp project](http://www.draketo.de/proj/with-guise-and-guile/wisp-project.html) as part of [With Guise and Guile.](http://www.draketo.de/proj/with-guise-and-guile/) For more info, see the [NEWS file.](https://web.archive.org/web/20170219091257/https://bitbucket.org/ArneBab/wisp/src/v0.9.6/NEWS) To test wisp v0.9.6, install [Guile 2.0.11 or later](http://gnu.org/s/guile) and bootstrap wisp:

```
wget https://web.archive.org/web/20170219091257/https://bitbucket.org/ArneBab/wisp
 tar xf wisp-0.9.6.tar.gz ; cd wisp-0.9.6/; \
  ./configure; make check; examples/newbase60.w 123
If it prints 23 (123 in NewBase60), your wisp is fully operational.
wisp syntax!
```
[Update](#page-0-0) (2017-08-19): Thanks to tantalum, wisp is now available as package for [Arch Linux:](https://www.archlinux.de/) from the Arch User Repository (AUR) as [guile-wisp-hg!](https://aur.archlinux.org/packages/guile-wisp-hg) Instructions for installing the package are provided [on the AUR page in the Arch Linux wiki.](https://wiki.archlinux.org/index.php/Arch_User_Repository#Installing_packages) Thank you, tantalum!

[Update](#page-0-0) (2017-08-20): [wisp v0.9.2](https://web.archive.org/web/20170219091257/https://bitbucket.org/ArneBab/wisp/downloads/wisp-0.9.2.tar.gz) released with many additional examples including the proof-of-concept for a minimum ceremony dialog-based game [duel.w](https://web.archive.org/web/20170219091257/https://bitbucket.org/ArneBab/wisp/src/v0.9.2/examples/duel.w) and the datatype benchmarks in [benchmark.w.](https://web.archive.org/web/20170219091257/https://bitbucket.org/ArneBab/wisp/src/v0.9.2/examples/benchmark.w) For more info, see the [NEWS file.](https://web.archive.org/web/20170219091257/https://bitbucket.org/ArneBab/wisp/src/v0.9.2/NEWS) To test it, install [Guile 2.0.11 or later](http://gnu.org/s/guile) and bootstrap wisp:

```
wget https://web.archive.org/web/20170219091257/https://bitbucket.org/ArneBab/wisp
 tar xf wisp-0.9.2.tar.gz ; cd wisp-0.9.2/; \
  ./configure; make check; examples/newbase60.w 123
If it prints 23 (123 in NewBase60), your wisp is fully operational.
wisp syntax!
```
[Update](#page-0-0) (2017-03-18): I removed the link to Gozala's wisp, because it was put in maintenance mode. Quite the opposite of Guile which is taking up speed and just released [Guile version 2.2.0,](https://www.gnu.org/software/guile/news/gnu-guile-220-released.html) fully compatible with wisp (though wisp helped to [find and fix one compiler bug,](http://lists.gnu.org/archive/html/guile-devel/2017-03/msg00059.html) which is something I'm really happy about  $\ddot{\circ}$ ).

[Update](#page-0-0) (2017-02-05): Allan C. Webber presented my talk [Natural script writing](https://fosdem.org/2017/schedule/event/naturalscriptwritingguile/) [with Guile](https://fosdem.org/2017/schedule/event/naturalscriptwritingguile/) in the [Guile devroom](https://fosdem.org/2017/schedule/track/gnu_guile/) at FOSDEM. The talk was awesome — and recorded! Enjoy Natural script writing with Guile by "pretend Arne"  $\ddot{\circ}$ [Download the video.](https://video.fosdem.org/2017/K.4.601/naturalscriptwritingguile.vp8.webm) Get the [presentation \(pdf, 16 slides\)](https://fosdem.org/2017/schedule/event/naturalscriptwritingguile/attachments/slides/1653/export/events/attachments/naturalscriptwritingguile/slides/1653/2017_01_30_Mo_natural_script_writing_guile.pdf) and its [source \(org\).](https://fosdem.org/2017/schedule/event/naturalscriptwritingguile/attachments/slides/1654/export/events/attachments/naturalscriptwritingguile/slides/1654/2017_01_30_Mo_natural_script_writing_guile.org) Have fun with [wisp syntax!](http://www.draketo.de/light/english/wisp-lisp-indentation-preprocessor#sec-3)

[Update](#page-0-0) (2016-07-12): [wisp v0.9.1](https://web.archive.org/web/20170219091257/https://bitbucket.org/ArneBab/wisp/downloads/wisp-0.9.1.tar.gz) released with a fix for multiline strings and many additional examples. For more info, see the [NEWS file.](https://web.archive.org/web/20170219091257/https://bitbucket.org/ArneBab/wisp/src/v0.9.1/NEWS) To test it, install [Guile 2.0.11 or later](http://gnu.org/s/guile) and bootstrap wisp:

```
wget https://web.archive.org/web/20170219091257/https://bitbucket.org/ArneBab/wisp
  tar xf wisp-0.9.1.tar.gz ; cd wisp-0.9.1/; \setminus./configure; make check; examples/newbase60.w 123
If it prints 23 (123 in NewBase60), your wisp is fully operational.
That's it - have fun with wisp syntax!
```
Update (2016-01-30): I [presented Wisp](https://fosdem.org/2016/schedule/event/guilewisp/) in the [Guile devroom](https://fosdem.org/2016/schedule/track/gnu_guile/) at FOSDEM. The reception was unexpectedly positive — given some of the backlash the [readable](http://readable.sourceforge.net/) [project](http://readable.sourceforge.net/) got I expected an exceptionally sceptical audience, but people rather asked about ways to put Wisp to good use, for example in templates, whether it works in the REPL (yes, it does) and whether it could help people start into Scheme.

Wisp is "The power and simplicity of  $#$ lisp with the familiar syntax of #python" talk by @ArneBab #fosdem — Jan Nieuwenhuizen (@JANieuwenhuizen) [January 30, 2016](https://twitter.com/JANieuwenhuizen/status/693376287730171904)

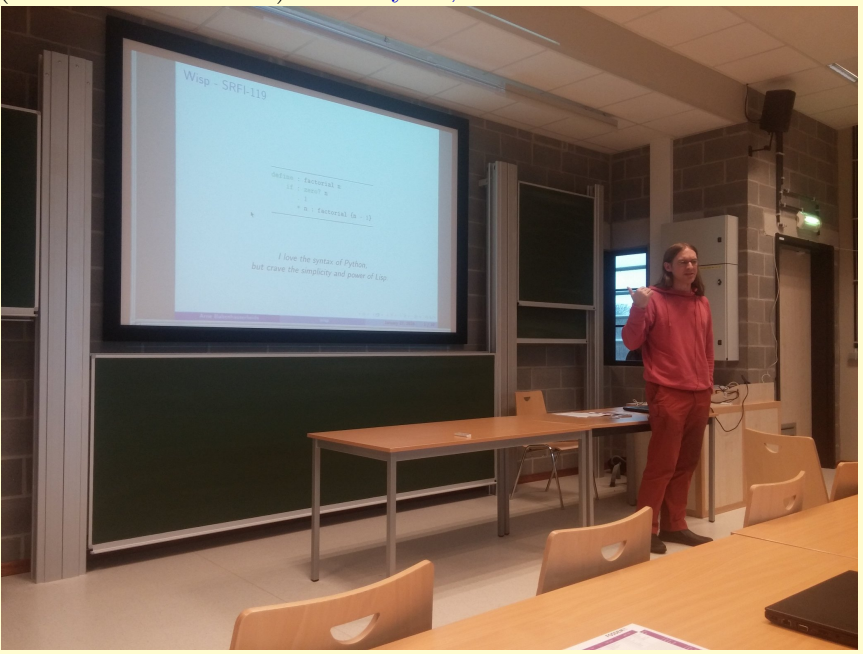

The atmosphere in the Guile devroom was very constructive and friendly during all talks, and I'm happy I could meet the Hackers there in person. I'm definitely taking good memories with me. Sadly the video did not make it, but the [schedule](https://fosdem.org/2016/schedule/event/guilewisp/)[page](https://fosdem.org/2016/schedule/event/guilewisp/) includes the [presentation \(pdf, 10 slides\)](https://fosdem.org/2016/schedule/event/guilewisp/attachments/slides/911/export/events/attachments/guilewisp/slides/911/fosdem2016_arne_babenhauserheide_wisp.pdf) and its [source \(org\).](https://fosdem.org/2016/schedule/event/guilewisp/attachments/other/912/export/events/attachments/guilewisp/other/912/fosdem2016_arne_babenhauserheide_wisp.org) Have fun with [wisp syntax!](http://www.draketo.de/light/english/wisp-lisp-indentation-preprocessor#sec-3)

Update (2016-01-04): Wisp is available in [GNU Guix!](http://gnu.org/s/guix) Thanks to [the package](http://git.savannah.gnu.org/cgit/guix.git/tree/gnu/packages/guile.scm?id=c2e87caaa6b7efb9c18c46fd4f9d4370f68c8db7#n734) from Christopher Webber you can try Wisp easily on top of any distribution:

guix package -i guile guile-wispguile --language=wisp This already gives you Wisp at the REPL (take care to follow all instructions for installing Guix on top of another distro, especially the locales). Have fun with [wisp syntax!](http://www.draketo.de/light/english/wisp-lisp-indentation-preprocessor#sec-3)

[Update](#page-0-0) (2015-10-01): [wisp v0.9.0](https://web.archive.org/web/20170219091257/https://bitbucket.org/ArneBab/wisp/downloads/wisp-0.9.0.tar.gz) released which no longer depends on Python for bootstrapping releases (but ./configure still asks for it  $-$  a fix for another day). And thanks to Christopher Webber there is now [a patch](http://lists.gnu.org/archive/html/guix-devel/2015-10/msg00114.html) to install wisp within [GNU Guix.](http://gnu.org/s/guix) For more info, see the [NEWS file.](https://web.archive.org/web/20170219091257/https://bitbucket.org/ArneBab/wisp/src/v0.9.1/NEWS) To test it, install [Guile](http://gnu.org/s/guile) [2.0.11 or later](http://gnu.org/s/guile) and bootstrap wisp:

```
wget https://web.archive.org/web/20170219091257/https://bitbucket.org/ArneBab/wisp
 tar xf wisp-0.9.0.tar.gz ; cd wisp-0.9.0/; \
```
./configure; make check; examples/newbase60.w 123 If it prints 23 (123 in [NewBase60\)](http://ttk.me/w/NewBase60), your wisp is fully operational. That's it - have fun with [wisp syntax!](http://www.draketo.de/light/english/wisp-lisp-indentation-preprocessor#sec-3)

[Update](#page-0-0) (2015-09-12): [wisp v0.8.6](https://web.archive.org/web/20170219091257/https://bitbucket.org/ArneBab/wisp/downloads/wisp-0.8.6.tar.gz) released with fixed macros in interpreted code, chunking by top-level forms, : . parsed as nothing, ending chunks with a trailing period, updated example [evolve](https://web.archive.org/web/20170219091257/https://bitbucket.org/ArneBab/wisp/src/v0.8.6/examples/evolve.w) and added examples [newbase60,](https://web.archive.org/web/20170219091257/https://bitbucket.org/ArneBab/wisp/src/v0.8.6/examples/newbase60.w) [cli,](https://web.archive.org/web/20170219091257/https://bitbucket.org/ArneBab/wisp/src/v0.8.6/examples/cli.w) [cholesky decomposition,](https://web.archive.org/web/20170219091257/https://bitbucket.org/ArneBab/wisp/src/v0.8.6/examples/cholesky.w) [closure](https://web.archive.org/web/20170219091257/https://bitbucket.org/ArneBab/wisp/src/v0.8.6/examples/closure.w) and [hoist in loop.](https://web.archive.org/web/20170219091257/https://bitbucket.org/ArneBab/wisp/src/v0.8.6/examples/hoist-in-loop.w) For more info, see the [NEWS](https://web.archive.org/web/20170219091257/https://bitbucket.org/ArneBab/wisp/src/v0.9.1/NEWS) [file.](https://web.archive.org/web/20170219091257/https://bitbucket.org/ArneBab/wisp/src/v0.9.1/NEWS)To test it, install [Guile 2.0.x or 2.2.x](http://gnu.org/s/guile) and [Python 3](http://python.org) and bootstrap wisp:

```
wget https://web.archive.org/web/20170219091257/https://bitbucket.org/ArneBab/wisp
  tar xf wisp-0.8.6.tar.gz ; cd wisp-0.8.6/; \
  ./configure; make check; examples/newbase60.w 123
If it prints 23 (123 in NewBase60), your wisp is fully operational.
That's it - have fun with wisp syntax! And a happy time together for the ones
who merge their paths today \ddot{\sim}
```
[Update](#page-0-0) (2015-04-10): [wisp v0.8.3](https://web.archive.org/web/20170219091257/https://bitbucket.org/ArneBab/wisp/downloads/wisp-0.8.3.tar.gz) released with line information in backtraces. For more info, see the [NEWS file.](https://web.archive.org/web/20170219091257/https://bitbucket.org/ArneBab/wisp/src/v0.9.1/NEWS)To test it, install [Guile 2.0.x or 2.2.x](http://gnu.org/s/guile) and [Python](http://python.org) [3](http://python.org) and bootstrap wisp:

```
wget https://web.archive.org/web/20170219091257/https://bitbucket.org/ArneBab/wisp
  tar xf wisp-0.8.3.tar.gz ; cd wisp-0.8.3/; \
  ./configure; make check; guile -L . --language=wisp tests/factorial.w; echo
If it prints 120120 (two times 120, the factorial of 5), your wisp is fully operational.
```
[Update](#page-0-0) (2015-03-18): [wisp v0.8.2](https://web.archive.org/web/20170219091257/https://bitbucket.org/ArneBab/wisp/downloads/wisp-0.8.2.tar.gz) released with reader bugfixes, new [examples](https://web.archive.org/web/20170219091257/https://bitbucket.org/ArneBab/wisp/src/v0.8.2/examples) and an updated [draft for SRFI 119 \(wisp\).](http://srfi.schemers.org/srfi-119/srfi-119.html) For more info, see the [NEWS file.](https://web.archive.org/web/20170219091257/https://bitbucket.org/ArneBab/wisp/src/v0.9.1/NEWS)To test it, install [Guile 2.0.x or 2.2.x](http://gnu.org/s/guile) and [Python 3](http://python.org) and bootstrap wisp:

wget https://web.archive.org/web/20170219091257/https://bitbucket.org/ArneBab/wisp tar xf wisp-0.8.2.tar.gz ; cd wisp-0.8.2/; \

./configure; make check; guile -L . --language=wisp tests/factorial.w; echo If it prints 120120 (two times 120, the factorial of 5), your wisp is fully operational. That's it - have fun with [wisp syntax!](http://www.draketo.de/light/english/wisp-lisp-indentation-preprocessor#sec-3)

[Update](#page-0-0)  $(2015-02-03)$ : The wisp SRFI just got into draft state: [SRFI-119](http://srfi.schemers.org/srfi-119/srfi-119.html) — on its way to an official Scheme Request For Implementation!

[Update](#page-0-0) (2014-11-19): [wisp v0.8.1](https://web.archive.org/web/20170219091257/https://bitbucket.org/ArneBab/wisp/downloads/wisp-0.8.1.tar.gz) released with reader bugfixes. To test it, install [Guile 2.0.x](http://gnu.org/s/guile) and [Python 3](http://python.org) and bootstrap wisp:

wget https://web.archive.org/web/20170219091257/https://bitbucket.org/ArneBab/wisp tar xf wisp-0.8.1.tar.gz ; cd wisp-0.8.1/; \

./configure; make check; guile -L . --language=wisp tests/factorial.w; echo If it prints 120120 (two times 120, the factorial of 5), your wisp is fully operational. That's it - have fun with [wisp syntax!](http://www.draketo.de/light/english/wisp-lisp-indentation-preprocessor#sec-3)

[Update](#page-0-0) (2014-11-06): [wisp v0.8.0](https://web.archive.org/web/20170219091257/https://bitbucket.org/ArneBab/wisp/downloads/wisp-0.8.0.tar.gz) released! The new parser now passes the testsuite and wisp files can be executed directly. For more details, see the [NEWS](https://web.archive.org/web/20170219091257/https://bitbucket.org/ArneBab/wisp/src/v0.8.0/NEWS) file. To test it, install [Guile 2.0.x](http://gnu.org/s/guile) and bootstrap wisp:

```
wget https://web.archive.org/web/20170219091257/https://bitbucket.org/ArneBab/wisp
 tar xf wisp-0.8.0.tar.gz ; cd wisp-0.8.0/; \
```
 $.$ /configure; make check; guile -L . --language=wisp tests/factorial. $w$ ; echo If it prints 120120 (two times 120, the factorial of 5), your wisp is fully operational. That's it - have fun with [wisp syntax!](http://www.draketo.de/light/english/wisp-lisp-indentation-preprocessor#sec-3)

On a personal note: It's mindboggling that I could get this far! This is actually a fully bootstrapped indentation sensitive programming language with all the power of [Scheme](http://schemers.org/) underneath, and it's a one-person when-my-wife-and-children-sleep sideproject. The extensibility of [Guile](http://gnu.org/s/guile) is awesome!

[Update](#page-0-0) (2014-10-17): [wisp v0.6.6](https://web.archive.org/web/20170219091257/https://bitbucket.org/ArneBab/wisp/downloads/wisp-0.6.6.tar.gz) has a new implementation of the parser which now uses the scheme read function. 'wisp-scheme.w' parses directly to a scheme syntax-tree instead of a scheme file to be more suitable to an SRFI. For more details, see the [NEWS](https://web.archive.org/web/20170219091257/https://bitbucket.org/ArneBab/wisp/src/d62499d0d9b876e44c4717c0aed8c7ad98b7f8af/NEWS?at=default) file. To test it, install [Guile 2.0.x](http://gnu.org/s/guile) and bootstrap wisp:

```
wget https://web.archive.org/web/20170219091257/https://bitbucket.org/ArneBab/wisp
  tar xf wisp-0.6.6.tar.gz; cd wisp-0.6.6; \setminus./configure; make; guile -L . --language=wisp
That's it - have fun with wisp syntax at the REPL!
Caveat: It does not support the ' prefix yet (syntax point \ddot{A}).
```
Update (2014-01-04): Resolved the name-clash together with Steve Purcell und Kris Jenkins: the javascript wisp-mode was renamed to [wispjs-mode](http://github.com/krisajenkins/wispjs-mode) and wisp.el is called [wisp-mode 0.1.5](http://marmalade-repo.org/packages/wisp-mode/0.1.5) again. It provides syntax highlighting for Emacs and minimal indentation support via tab. You can install it with 'M-x package-install wisp-mode'

[Update](#page-0-0) (2014-01-03): wisp-mode.el was renamed to [wisp 0.1.4](http://marmalade-repo.org/packages/wisp/0.1.4) to avoid a name clash with wisp-mode for the javascript-based wisp.

Update (2013-09-13): Wisp now has a REPL! Thanks go to [GNU Guile](http://gnu.org/s/guile) and especially Mark Weaver, who guided me through the process (along with nalaginrut who answered my first clueless questions...). To test the REPL, get the [current code snapshot,](https://web.archive.org/web/20170219091257/https://bitbucket.org/ArneBab/wisp/get/v0.5.tar.bz2) unpack it, run ./bootstrap.sh, start guile with \$ guile -L . (requires guile 2.x) and enter ,language wisp. Example usage: display "Hello World!\n" then hit enter thrice. Voilà, you have wisp at the REPL! Caveeat: the wisp-parser is still experimental and contains known bugs. Use it for

testing, but please do not rely on it for important stuff, yet.

Update (2013-09-10): wisp-guile.w [can now parse itself!](https://web.archive.org/web/20170219091257/https://bitbucket.org/ArneBab/wisp/commits/0509e9e3418789ef307ae49b7dd862380c5c5bf8) Bootstrapping: The magical feeling of seeing a language (dialect) grow up to live by itself: python3 wisp.py wisp-guile.w > 1 && \ guile 1 wisp-guile.w  $> 2$  && \ guile 2 wisp-guile.w > 3 && \ diff 2 3 Starting today, wisp is implemented in wisp.

[Update](#page-22-0) (2013-08-08): [Wisp 0.3.1](https://web.archive.org/web/20170219091257/https://bitbucket.org/ArneBab/wisp/get/v0.3.1.tar.bz2) released [\(Changelog\)](http://www.draketo.de/proj/wisp/src/eef180617d24bad925b0e85769b8e851fb57f2dc/Changelog.html).

↑ [to most recent updates](#page-0-0) ↑

### **Contents**

### <span id="page-21-0"></span>What is wisp?

Wisp is a simple preprocessor that turns indentation sensitive syntax into Lisp syntax.

The goal is to create the simplest possible indentation based syntax which is able to express all possibilities of Lisp.

It works by inferring the parentheses of lisp from the indentation of lines.

See the [Wisp Syntax Rules.](#page-22-0)

Wisp is related to [SRFI-49](http://srfi.schemers.org/srfi-49/srfi-49.html) and the [readable Lisp S-expressions Project](http://readable.sourceforge.net/) (and inspired by the latter), but it tries to Keep it Simple and Stupid: wisp provides a simple preprocessor which can be called by any lisp implementation to add support for indentation sensitive syntax. To repeat the initial quote:

I love the syntax of Python, but crave the simplicity and power of Lisp.

With wisp I want to make it possible to create lisp code which is easily **readable for** non-programmers (and me!) and at the same time keeps the simplicity and power of Lisp.

Its main technical improvement over SRFI-49 and Project Readable is using lines prefixed by a dot (". ") to mark the continuation of the parameters of a function after intermediate function calls.

The dot-syntax means that instead of marking every function call, Wisp marks every line which does not begin with a function call — which is the much less common case in lisp-code.

See the [basics](#page-0-0) and [releases](#page-0-0) for information how to get the current version of wisp.

Then, if you know Lisp, read the [Wisp syntax rules](#page-22-1) to get started. To start from scratch, take the [Wisp tutorial.](https://www.draketo.de/proj/with-guise-and-guile/wisp-tutorial.html)

#### <span id="page-22-0"></span>Frequently asked Questions

- Can this represent any Scheme code? Yes. Wisp enables you to write arbitrary code structures using indentation. When you write code in wisp and run it with Guile, it is full Scheme code with all its capabilities.
- How do Macros work with wisp? Just like they work in Scheme code that has parentheses: Write the same structure as with Scheme but use indentation for structure instead of parentheses where that is more readable to you or your future readers. See for example the macro-writing-macro Enter in [Enter three witches.](https://hg.sr.ht/~arnebab/dryads-wake/browse/enter.w?rev=43236029e3e0#L349)

### <span id="page-22-1"></span>Wisp syntax rules

1. A line without indentation is a function call, just as if it would start with a parenthesis.

display "Hello World!" 7→ (display "Hello World!")

2. A line which is more indented than the previous line is a sibling to that line. In Lisp with parens it would start with a new parenthesis.

```
display \rightarrow (display
 string-append "Hello" "!" \mapsto (string-append "Hello" "!"))
```
3. A line which is not more indented than previous line(s) end of all previous lines which have higher or equal indentation. You should only reduce the indentation to indentation levels which were already used by parent lines, else the behaviour is undefined.

```
display \rightarrow (display
  string-append "Hello" "!" \mapsto (string-append "Hello" "!"))
display "Hello Again!" \mapsto (display "Hello Again!")
```
4. To add any of ' , or ' to a line, just prefix the line with any combination of "' ", ", " or "' " (symbol followed by one space).

' "Hello World!"  $\mapsto$  '("Hello World!")

5. A line whose first non-whitespace character is a dot which is followed by a space (". ") does not call a function: it is a continuation of the first less indented previous line. In the first line this means that this line does not start with a parenthesis and does not end with a parenthesis, just as if you had directly written it in lisp without the leading ". ".

```
string-append "Hello" → (string-append "Hello"
 string-append " " "World" → (string-append " " "World")
 . "!" \mapsto "!")
```
6. A line which contains only whitespace and a colon  $('':'')$  defines an indentation level at the indentation of the colon. It opens a parenthesis which gets closed by the next less- or equal-indented line. To use an actual colon. you can escape it as  $"\$ :".

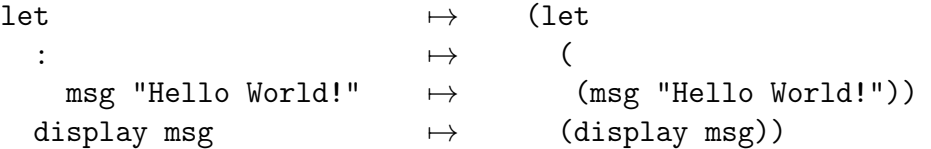

7. A colon sourrounded by whitespace (" : ") in a non-empty line starts a new sub-line which gets closed at the end of the line. It is like an inline parenthesis that gets closed at the end of the line. It can also start the line, and it can be repeated.

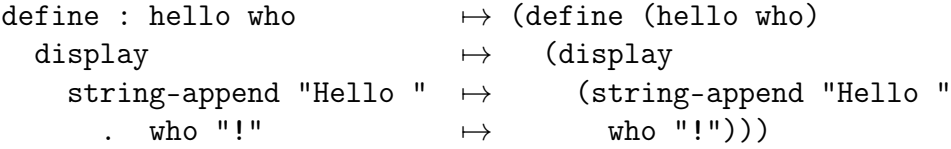

8. You can replace any number of consecutive initial spaces by underscores, as long as at least one whitespace is left between the underscores and any following character. You can escape initial underscores by prefixing the first one with  $\setminus$  $(\lceil \vee \rceil)$  a"  $\rightarrow$  "( $\lceil \cdot \rceil$  a)"), if you have to use them as function names. Use this to survive HTML.

```
define : hello who \mapsto (define (hello who)
```
 $\Box$  display  $\qquad \mapsto \qquad$  (display \_\_\_ string-append "Hello " 7→ (string-append "Hello "  $\longrightarrow$  who "!"  $\mapsto$  who "!")))

To make that easier to understand, let's just look at the examples in more detail:

#### 1 A simple top-level function call

display "Hello World!"  $\mapsto$  (display "Hello World!")

This one is easy: Just add a bracket before and after the content.

#### 2 Nested function calls

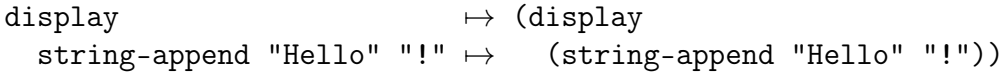

If a line is more indented than a previous line, it is a sibling to the previous function: The brackets of the previous function gets closed after the (last) sibling line.

#### 3 Multiple function calls

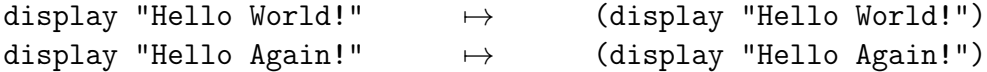

Multiple lines with the same indentation are separate function calls (except if one of them starts with ". ", see , shown in a few lines).

#### 4 Wrap a line in a special form

' "Hello World!"  $\mapsto$  '("Hello World!")

The special forms ' ',  $\circ$ ,  $\#$ '  $\#$ '  $\#$ ,  $\#$ ,  $\circ$  can used as wrapper for a whole line by prefixing the line with them.

#### 5 Continue function arguments

By using a . followed by a space as the first non-whitespace character on a line, you can mark it as continuation of the previous less-indented line. Then it is no function call but continues the list of parameters of the funtcion.

I use a very synthetic example here to avoid introducing additional unrelated concepts.

string-append "Hello" → (string-append "Hello" string-append " " "World" → (string-append " " "World") . "!"  $\mapsto$  "!")

As you can see, the final "!" is not treated as a function call but as parameter to the first string-append.

This syntax extends the notion of the dot as identity function. In many lisp implementations we already have  $(= a (. a))'.$ 

 $= a$   $\mapsto$   $(= a$  $\alpha$   $\mapsto$   $( \alpha )$ 

With wisp, we extend that equality to '(= '(a b c) '((. a b c)))'.

 $ab \ c \rightarrow ab \ c$ 

#### 6 Double parens (let-notation)

If you use 'let', you often need double parentheses. Since using pure indentation in empty lines would be really error-prone, we need a way to mark a line as indentation level.

To add multiple parentheses, we use a colon to mark an intermediate line as additional indentation level.

let  $\mapsto$  (let :  $\qquad \qquad \mapsto \qquad ($ msg "Hello World!"  $\mapsto$  (msg "Hello World!")) display msg  $\mapsto$  (display msg))

#### 7 One-line function calls inline

Since we already use the colon as syntax element, we can make it possible to use it everywhere to open a parenthesis - even within a line containing other code. Since wide unicode characters would make it hard to find the indentation of that colon, such an inline-function call always ends at the end of the line. Practically that means, the opened parenthesis of an inline colon always gets closed at the end of the line.

```
define : hello who
  display : string-append "Hello " who "!"
;; ↓ ↓
(define (hello who)
  (display (string-append "Hello " who "!")))
```
This also allows using inline-let:

let  $\mapsto$  (let : msg "Hello World!"  $\mapsto$  ((msg "Hello World!")) display msg  $\mapsto$  (display msg))

and can be stacked for more compact code:

```
let : : msg "Hello World!" \mapsto (let ((msg "Hello World!"))
  display msg \mapsto (display msg))
```
#### 8 Visible indentation

To make the indentation visible in non-whitespace-preserving environments like typical html or source-blocks in beamer-latex, you can replace any number of consecutive initial spaces by underscores, as long as at least one whitespace is left between the underscores and any following character. You can escape initial underscores by prefixing the first one with  $\langle$  (" $\rangle$ --  $a'' \rightarrow$  " $($ --  $a)'$ "), if you have to use them as function names.

```
define : hello who \mapsto (define (hello who)
\Box display 7→ (display
___ string-append "Hello " 7→ (string-append "Hello "
\qquad \qquad \text{—} \qquad \text{...} \qquad \text{...} \qquad \text{...} \qquad \text{...} \qquad \text{...}
```
### Syntax justification

I do not like adding any unnecessary syntax element to lisp. So I want to show explicitely why the syntax elements are required to meet the goal of wisp: indentation-based lisp with a simple preprocessor.

#### 4.1 . (the dot)

We have to be able to continue the arguments of a function after a call to a function, and we must be able to split the arguments over multiple lines. That's what the leading dot allows. Also the dot at the beginning of the line as marker of the continuation of a variable list is a generalization of using the dot as identity function - which is an implementation detail in many lisps.

 $($ . a) is just 'a'.

So for the single variable case, this would not even need additional parsing: wisp could just parse ". a" to "(. a)" and produce the correct result in most lisps. But forcing programmers to always use separate lines for each parameter would be very inconvenient, so the definition of the dot at the beginning of the line is extended to mean "take every element in this line as parameter to the parent function".

Essentially this dot-rule means that we mark variables at the beginning of lines instead of marking function calls, since in Lisp variables at the beginning of a line are much rarer than in other programming languages. For example assigning a value to a variable which

would be a variable at the beginning of a line in many other languages is a function call in Lisp.

(Optimize for the common case, not for the rare case)

### 4.2 : (the colon)

For double parentheses and for some other cases we must have a way to mark indentation levels without any code. I chose the colon, because it is the most common non-alphanumeric character in normal prose which is not already reserved as syntax by lisp when it is surrounded by whitespace, and because it already gets used for marking keyword arguments to functions in Emacs Lisp, so it does not add completely alien characters.

The function call via inline " : " is a limited generalization of using the colon to mark an indentation level: If we add a syntax-element, we should use it as widely as possible to justify the added syntax overhead.

The effect of the inline colon is limited to the line that contains it to minimize the impact on surrounding code: you do not have to track back into previous lines and search for colons to understand the nesting depth of the line you're in: checking the indentation suffices.

If you need to use : as variable or function name, you can still do that by escaping it with a backslash (example: " $\langle \cdot \rangle$ "), so this does not forbid using the character.

### 4.3 (the underscore)

In Python the whitespace hostile html already presents problems with sharing code - for example in email list archives and forums. But in Python the indentation can mostly be inferred by looking at the previous line: If that ends with a colon, the next line must be more indented (there is nothing to clearly mark reduced indentation, though). In wisp we do not have this help, so we need a way to survive in that hostile environment.

The underscore is commonly used to denote a space in URLs, where spaces are inconvenient, but it is rarely used in lisp (where the dash ("-") is mostly used instead), so it seems like a a natural choice.

You can still use underscores anywhere but at the beginning of the line. If you want to use it at the beginning of the line you can simply escape it by prefixing the first underscore with a backslash (example: " $\_{--}$ ").

### <span id="page-27-0"></span>Background

Around the fall of 2012 I found the [readable Lisp project](http://readable.sourceforge.net/) which aims at producing indentation based lisp, and I was thrilled. I had already done a small experiment with

an indentation to lisp parser, but I was more than willing to throw out my crappy code for the well-integrated parser they had.

Fast forward half a year. It's February 2013 and I started reading the readable list again after being out of touch for a few months because the birth of my daughter left little time for side-projects. And I was shocked to see that the readable folks had piled lots of additional syntax elements on their beautiful core model, which for me destroyed the simplicity and beauty of lisp. When language programmers add syntax using  $\setminus$  \$ and  $\langle \rangle$ , you can be sure that it is **no simple lisp anymore**. To me readability does not just mean beautiful code, but rather easy to understand code with simple concepts which are used consistently. I prefer having some ugly corner cases to adding more syntax which makes the whole language more complex.

I [told them about that](http://sourceforge.net/mailarchive/forum.php?thread_name=4161580.FVPfGjZCMV@fluss&forum_name=readable-discuss) and proposed a simpler structure which achieved almost the same as their complex structure. To my horror they proposed adding my proposal to readable, making it even more bloated (in my opinion). We discussed a long time - the current syntax for inline-colons is a direct result of that discussion in the readable list then Alan wrote me a [nice email,](http://sourceforge.net/mailarchive/message.php?msg_id=30511834) explaining that readable will keep its direction. He finished with «We hope you continue to work with or on indentation-based syntaxes for Lisp, whether sweet-expressions, your current proposal, or some other future notation you can develop.»

It took me about a month to answer him, but the thought never left my mind (@Alan: See what you did? You anchored the thought of indentation based lisp even deeper in my mind. As if I did not already have too many side-projects. . . :)).

Then I had finished the first version of a simple whitespace-to-lisp preprocessor.

And today I added support for reading indentation based lisp from standard input which allows actually using it as in-process preprocessor without needing temporary files, so I think it is time for a real release outside my [Mercurial repository.](http://web.archive.org/web/20170219091257/https://bitbucket.org/ArneBab/wisp)

So: Have fun with [wisp v0.2 \(tarball\)!](https://web.archive.org/web/20170219091257/https://bitbucket.org/ArneBab/wisp/get/v0.2.tar.bz2)

PS: Wisp is linked in the [comparisions of SRFI-110.](http://srfi.schemers.org/srfi-110/srfi-110.html#wisp)

### See also

#### <span id="page-28-0"></span>Users of Wisp

- [Guix Workflow Language](https://www.guixwl.org/manual/gwl.html) with many Wisp-examples
- [The Heart of Spritely](https://spritely.institute/static/papers/spritely-core.html) Distributed Objects and Capability Security whitepaper
- [c-indent](http://sph.mn/computer/guides/c/c-indent.html) writing c with indent based syntax
- [Dryads Wake](https://hg.sr.ht/~arnebab/dryads-wake) the beginning of a game with Wisp; you can play it at [dryads](https://dryads-wake.1w6.org)[wake.1w6.org](https://dryads-wake.1w6.org)
- [Guarded Commands](https://hg.sr.ht/~arnebab/guarded-commands) a variant of Dijkstras Guarded Command Language embedded in Wisp Scheme
- [Shitsumon](https://gitlab.com/leoprikler/tsukundere-shitsumon) an example game adapted from Ren'py's "The Question", using the [Tsukundere Visual Novel Engine](https://gitlab.com/leoprikler/tsukundere) to write [beautiful, readable code](https://gitlab.com/leoprikler/tsukundere-shitsumon/-/blob/64776906d81b7fbdcfebbb63d8be7f8a86c9c642/shitsumon.w#L99)
- [Chickadee](https://dthompson.us/projects/chickadee.html) a graphical game development toolkit that [supports wisp](#page-0-0)

### <span id="page-29-0"></span>Using Wisp

- Naming and Logic: Programming essentials with  $Wisp a$  concise tutorial from first define to deploying your application
- [Learn to program with Wisp](https://www.draketo.de/proj/with-guise-and-guile/wisp-tutorial.html) an older tutorial, incomplete
- [Advent of Code with Wisp](advent-of-wisp-code-2021.org) many examples of solutions with Wisp
- [Starting a wisp project](https://www.draketo.de/proj/with-guise-and-guile/wisp-project.html) older guide for getting the infrastructure going, see [conf](https://hg.sr.ht/~arnebab/conf) for an easier way
- [Small Snippets with Wisp](wisp-snippets.org) some fun solutions
- [Code Katas in Scheme with Wisp](wisp-code-katas.org) similar to advent of code, but shorter

### <span id="page-29-1"></span>About Wisp and Scheme

- $py2$ guile Going from Python to Guile Scheme, an ebook
- [Wisp: Lisp, minus the parentheses](http://dustycloud.org/blog/wisp-lisp-alternative/)
- [Live stream from the Guile devroom at FOSDEM 2017!](https://www.draketo.de/english/wisp/fosdem2017-stream)
- [Using Guile Scheme Wisp for low ceremony embedded languages](https://www.draketo.de/english/wisp/shakespeare)
- [With Guise and Guile](https://www.draketo.de/proj/with-guise-and-guile/) (Sharing the Art of) Elegant and Efficient Code
- [Recursion wins!](https://www.draketo.de/light/english/recursion-wins) celebrating let-recursion from the perspective of Python
- [Let-Rekursion ist toll!](https://www.draketo.de/licht/freie-software/let-rekursion) (German)
- [Explaining Wisp Without Parentheses](https://aartaka.me/wisp) wisp described as standalone syntax by Artyom
- wisp in  $ed a$  terse converter in ed-script by Artyom

### <span id="page-29-2"></span>Similar Projects

• [SRFI-49](https://srfi.schemers.org/srfi-49/srfi-49.html) provides indentation-sensitive syntax for Scheme in Guile, but misses argument continuation and has a single-element-line special case.

- [Readable](https://readable.sourceforge.io/) is the original inspiration for wisp and adds indentation-sensitive syntax for Scheme and Common Lisp.
- [Wraith](https://github.com/cwebber/racket2-rfcs/blob/wraith/wraith/wraith.md) aims at adding a wisp-like language to Racket.

### <span id="page-30-0"></span>Other approaches

• [Wikemacs: Managing parenthesis](https://wikemacs.org/wiki/Lisp_editing#Managing_parenthesis) notes many ways people use to make editing parenthesized code easier.

# Discussion

### Sylvain Benner

Sylvain Benner gave constructive criticism on wisp which led to an interesting discussion and explanations of the reasons behind the design choices of wisp. He allowed me to share it here, too.

### Sylvain Benner - 26.03.2013

I find it less readable and actually it adds complexity to the syntax because you have to deal with 3 components to understand the structure:

- the new lines
- the colon
- the use of parentheses (in case of a multiple lines sexp due to line length)

So in fact you add 2 more constructs for readability which IMHO has not the expected effect on most people. Python is more readable because it simplify the constructs over C and alike, the thing is lisp is already dead simple syntax. Finally lisp is about lists and the python syntax just make it feel less closer this.

### Arne Babenhauserheide - 26.03.2013

The main problem I see with lisp syntax for newcomers is that the most important character for recognizing an expression in text is the first character<sup>1</sup>. And in lisp that is always the same: (

Also familiarity has a big impact on readability. And from my understanding, familiarity means a letter distribution which is similar to normal text.

Lisp actually is the best language when it comes to that: the basic constructs .," are the most common non-ascii-characters in normal text. But sadly the most common symmetric characters () are still very rare in normal text when compared to lisp. And those are in the most prominent place in Lisp: At the beginning of almost every line. And that makes lisp code look alien.

Those two reasons are why I kept working on indentation-sensitive syntax after taking the time to actually think it through for myself - and trying to find out why Python seemed so familiar from the start.

<sup>1</sup>: I'm sure you can find linguistic research for that. I can offer an anecdote: I'm a roleplayer which means that I often invent and portray different people. From my experience there is one sure way to make the others mix up those different people: Give them names with the same first letter.

### Sylvain Benner - 26.03.2013

Oh you can use the dot for line continuation :) Your syntax is a smart exercise and congrats for this achievement but it is not a good thing to use in the long run, learning a lisp with this syntax for new comers is not the best idea.

### Arne Babenhauserheide - 26.03.2013

I disagree: I obviously think that it's a good thing if people use indentation based lisp, why else should I write the preprocessor? :)

You might need parentheses if you want to reduce the indentation in continuation because that could actually enhance readability in some situations. This might be a fringe case (which is why I don't mind if it's a bit ugly), but it might crop up.

My main question is: Does the syntax manage to capture all features of lisp - is it a complete representation?

If that is true, then you should have all the power of lisp and the representation would be a purely aesthetic aspect (which is important, because it affects how the code feels, but it would then not be a limiting factor).

#### Sylvain Benner - 26.03.2013

Well, I gave it a quick try and 2 feedbacks:

- the colon does not feel right for me, I would prefer a inlined colon and 2 levels of indentation beneath for the variable bindings list. In case of 1 list you would still be able to put it inline.
- with a syntax highlighter it would be cool to colorize or bold the function calls. Having electric indentation would be cool. Maybe it is possible to achieve paredit by wrapping it (transform to lisp, apply paredit, transform to wisp).

#### Arne Babenhauserheide - 26.03.2013

Thanks for testing!

How would the inline colon look in code? (example)

syntax highlighting would really be cool, but before going that way, the syntax itself has to be right.

#### Sylvain Benner - 03:24

do you think it would make sense to drop the colon and keep only indentations to define the nested level, so only the following construct would be accepted ?

let

```
var1 value1
  var2 value2
dostuff var1 var2
```
#### Arne Babenhauserheide - 09:08

The colon cannot be dropped completely, because it is required when you have empty parentheses or two blocks with double parentheses. Use a simple defun or imagine a double let without  $\arctan^1$  (I'm sure you'll find real code which fits better for this example):

```
(defun foo ()
  bar)
(doublelet
  ((foo bar))
  ((bla foo)))The wisp version of this is
defun foo
  :
  . bar
doublelet
  :
    foo bar
  : ; <- this double backstep is the real issue
    bla foo
```
or shorter with inline colon (which you can only use if there are no not-tail-called functions inside the assignments).

```
defun foo :
  . bar
doublelet
  : foo bar
  : bla foo
```
The need to be able to represent things like this is the real reason, why the colon exists. The inline and start-of-line use is only a generalization of that principle (we add that syntax, so we should see how far we can push it to reduce the effective cost of introducing the additional syntax).

<sup>1</sup>: I used a double let without action, even though that does nothing, because that makes it impossible to use later indentation. Another reason why I would not use later indentation to define whether something earlier is a single or double indent is that this would call for subtle and really hard to find errors:

defun flubb

nubb gam

would become

```
(defun flubb ()
   ((nubb))(gam))
```
Also I think that fixed indentation width (alternative option to inferring it from later lines) would make it really hard to write readable code. Stuff like this would not be possible:

if

```
equals wrong
       isright? stuff
dostuff
```
#### Arne Babenhauserheide - 09:10

As syntax wisp has to be able to represent every lisp construct you can think of (to avoid being just a leaky abstraction where the writers still have to use parentheses at times). Not every fringe case has to be beautiful, but it must be possible to represent it.

#### Arne Babenhauserheide - 19:42

Can I copy our discussion here into the comment section of the article (under GPL)? I think it could interest others, too.

Sylvain Benner - 03:36

Yes you can.

### Arne Babenhauserheide - 10:03

Thanks!

# List of Links

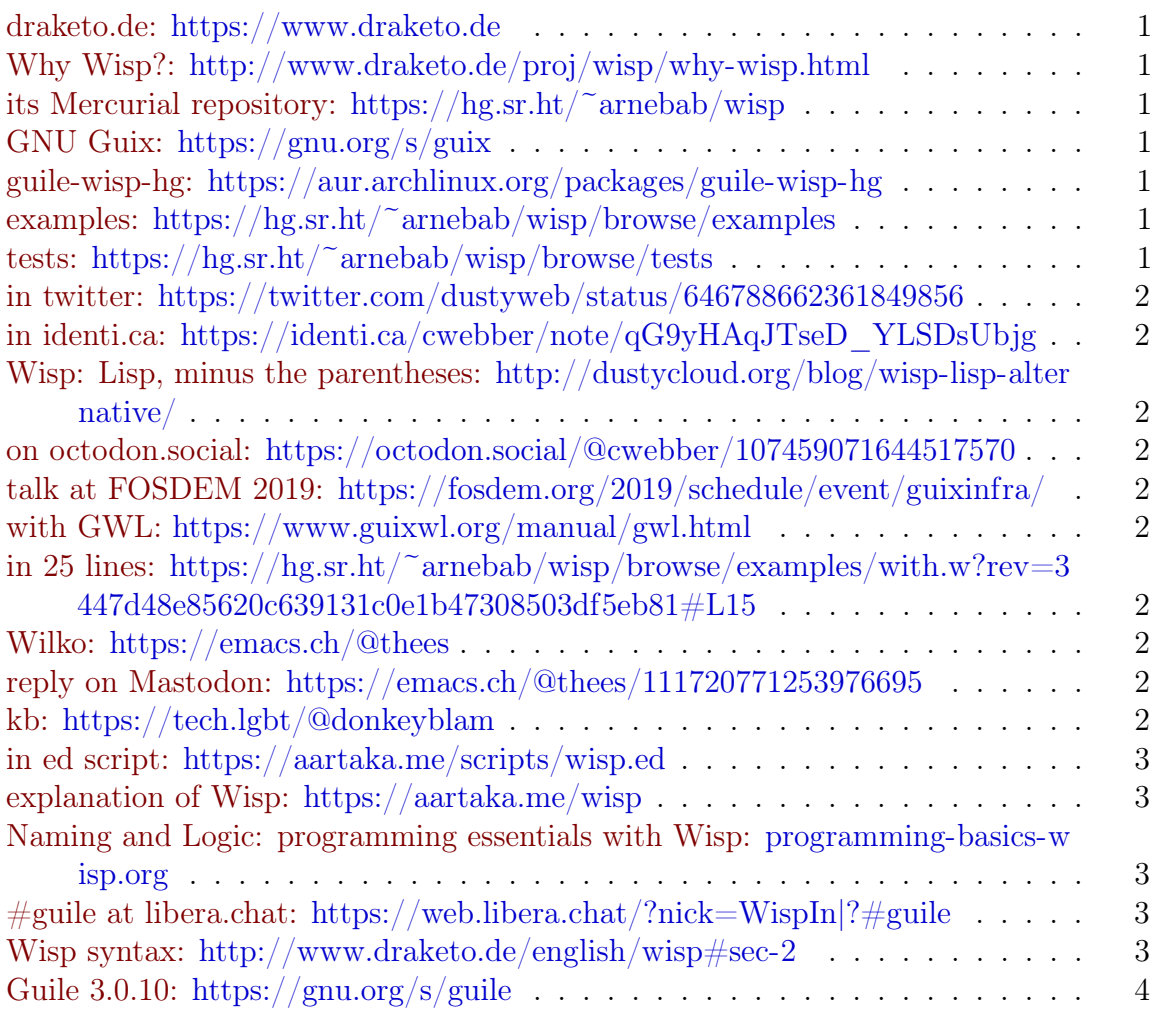

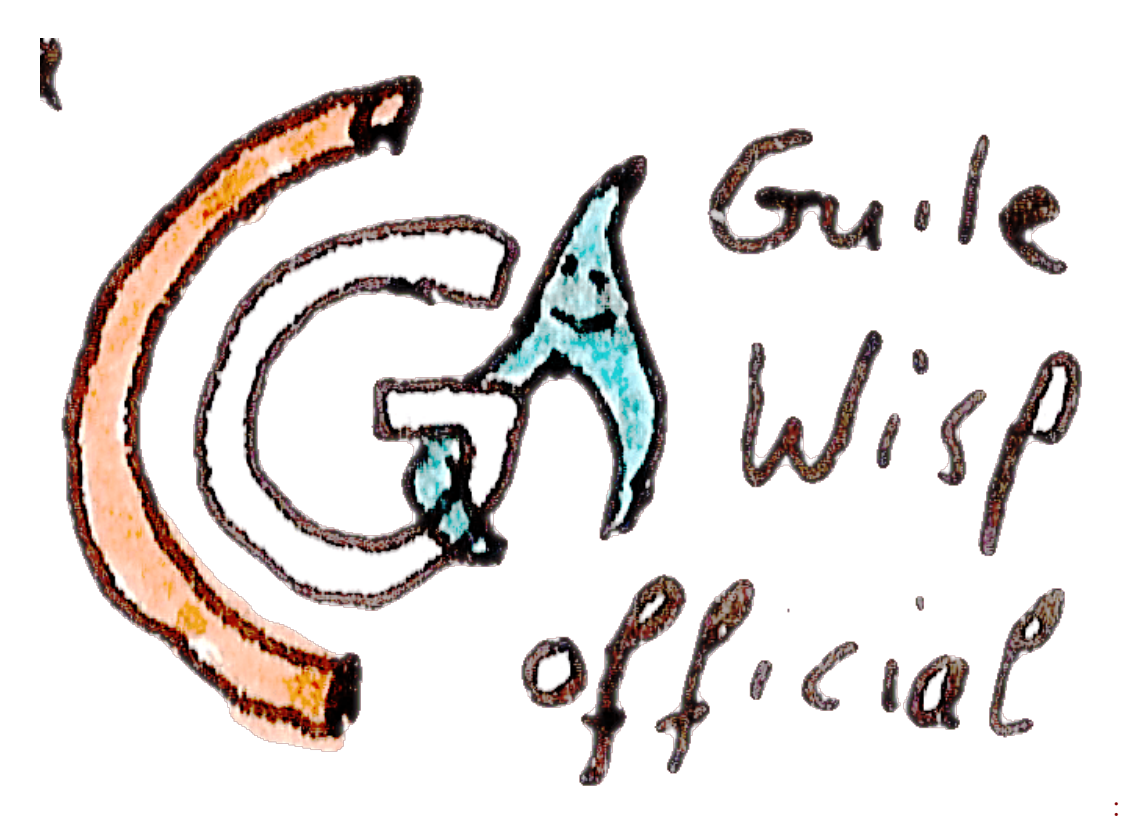

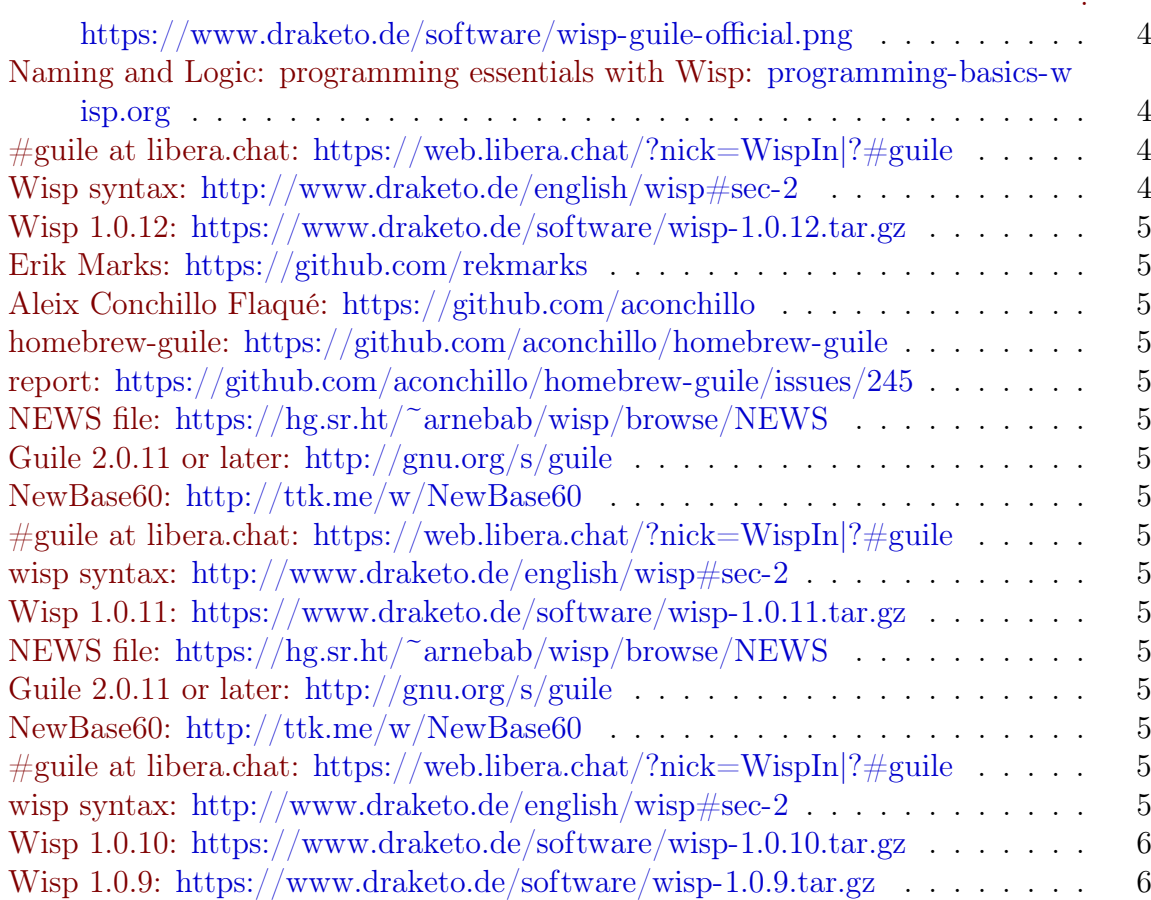

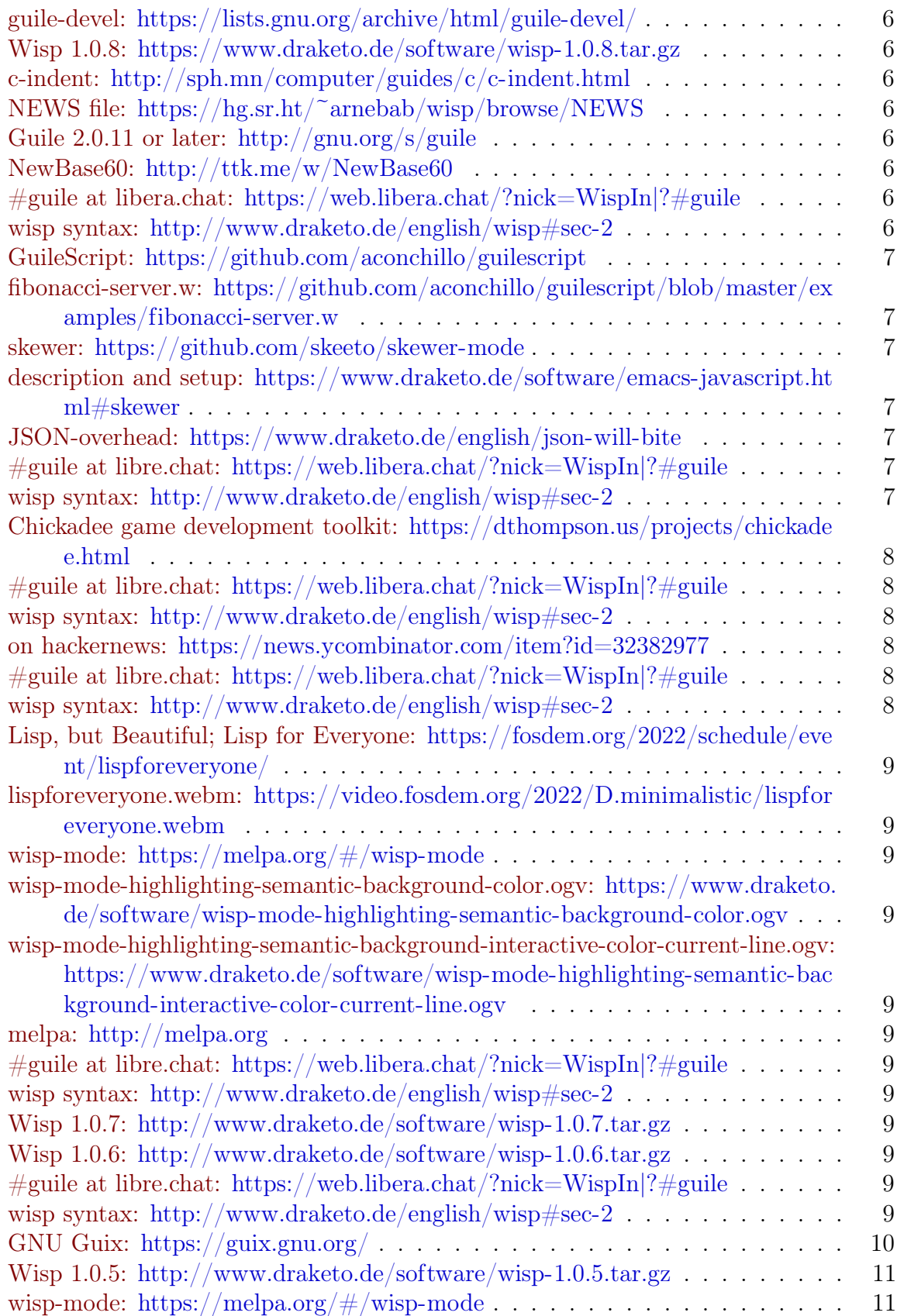

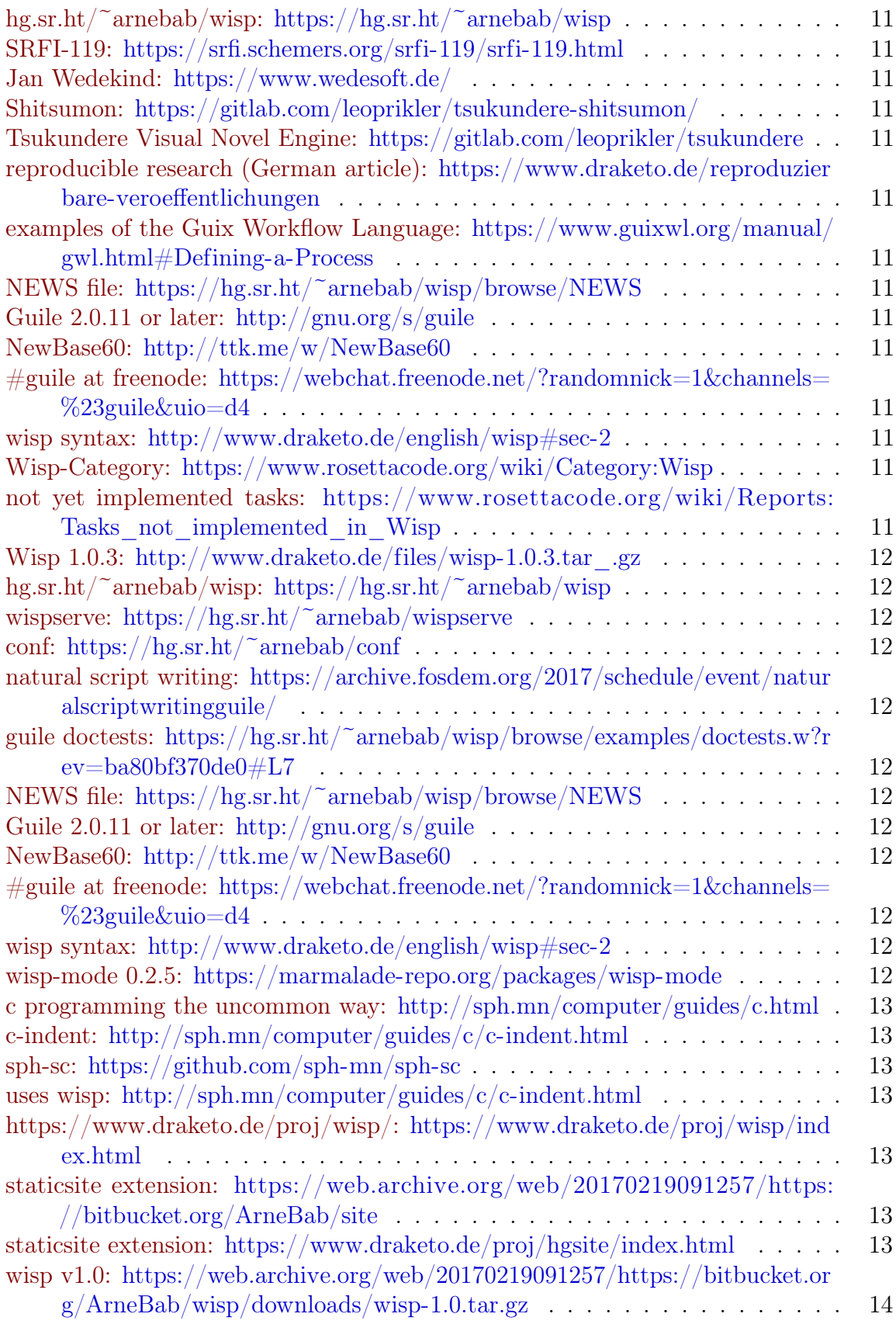

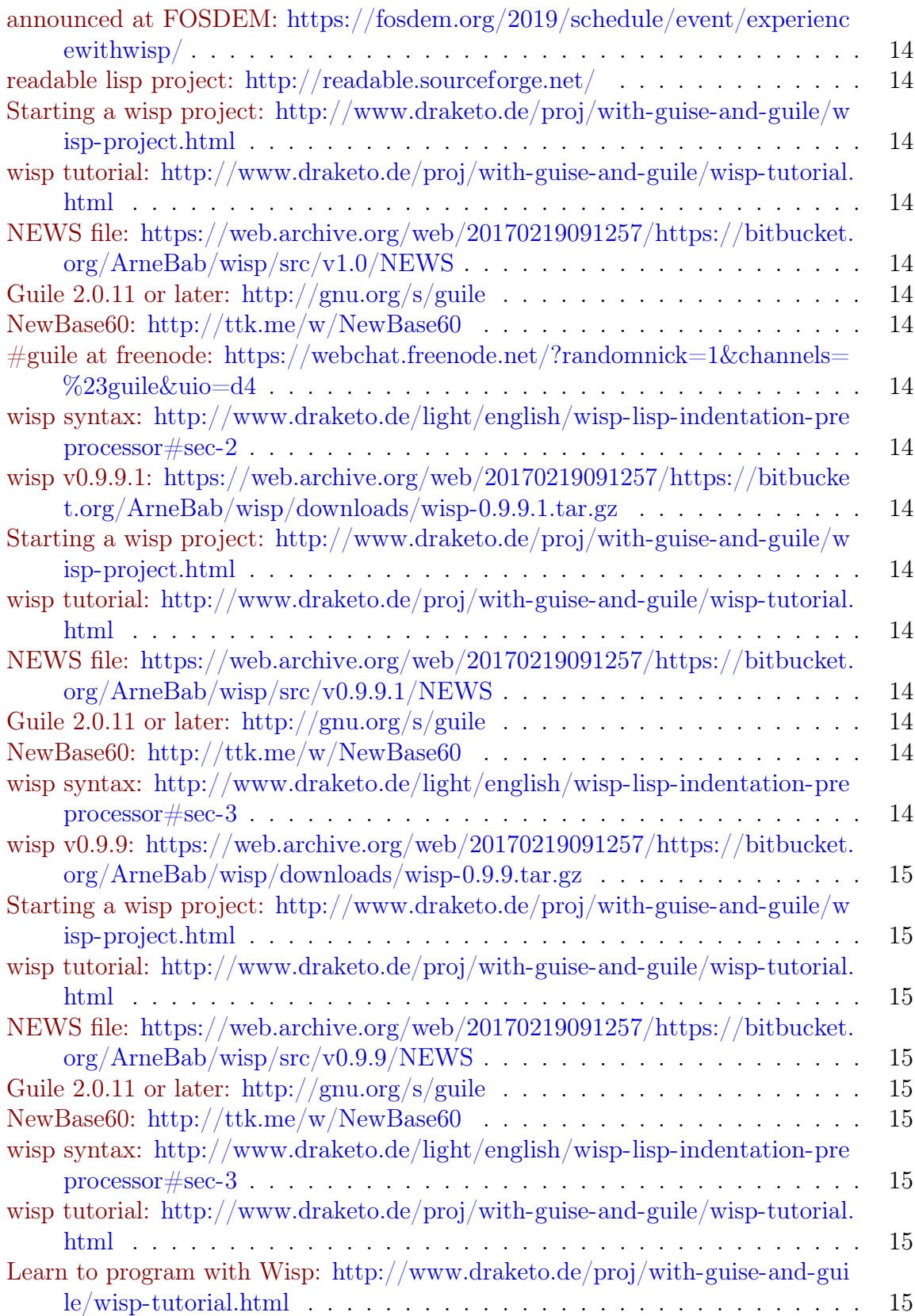

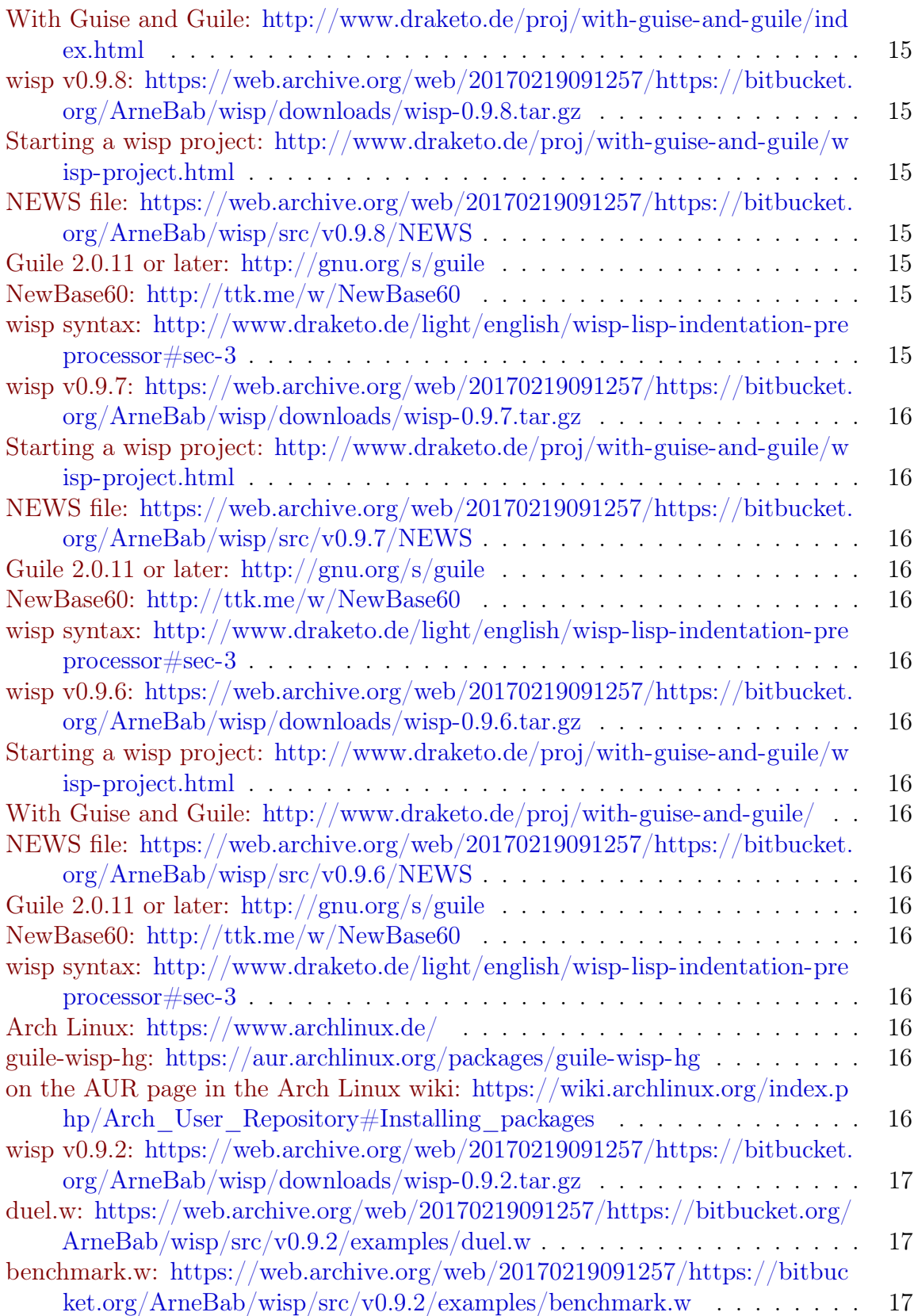

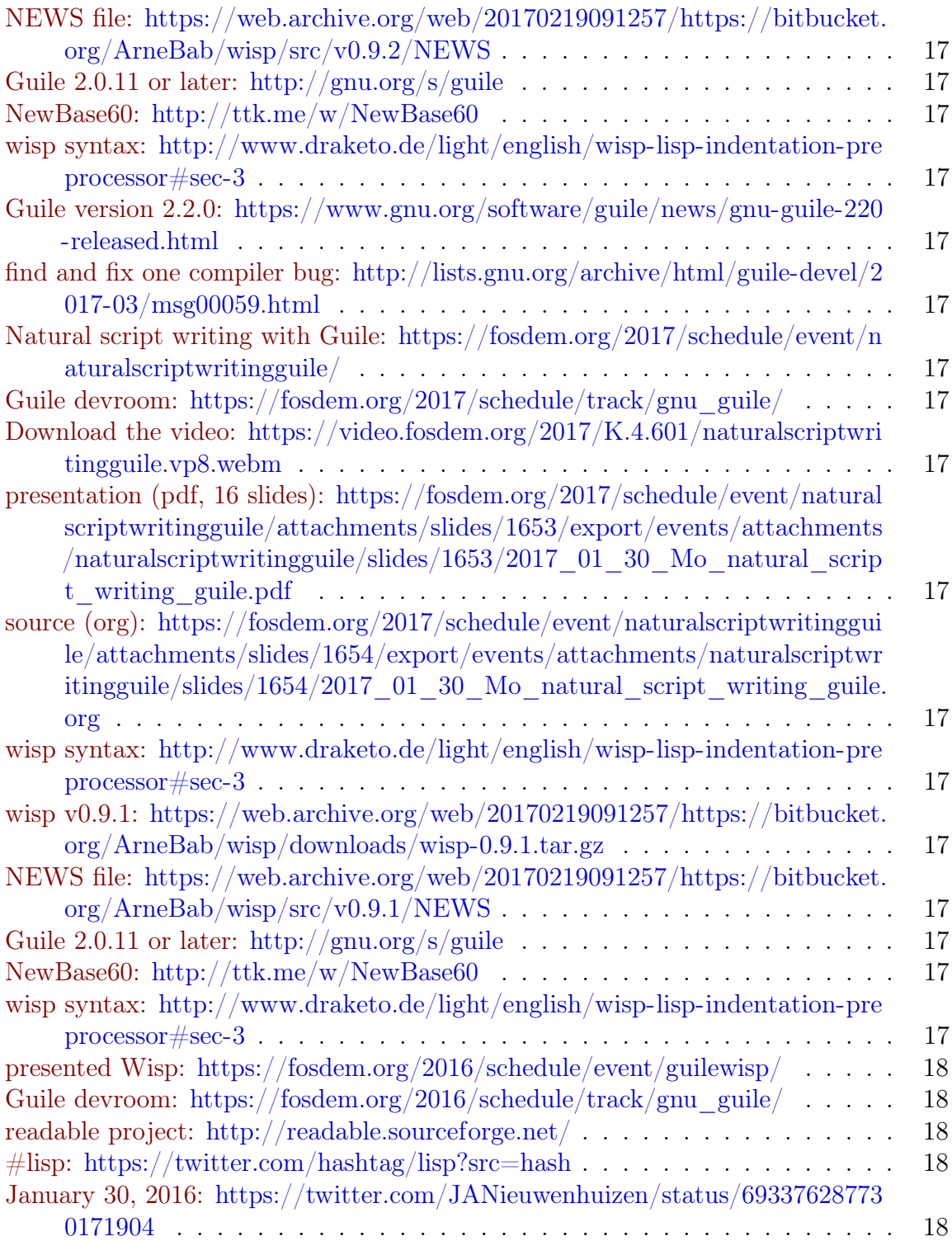

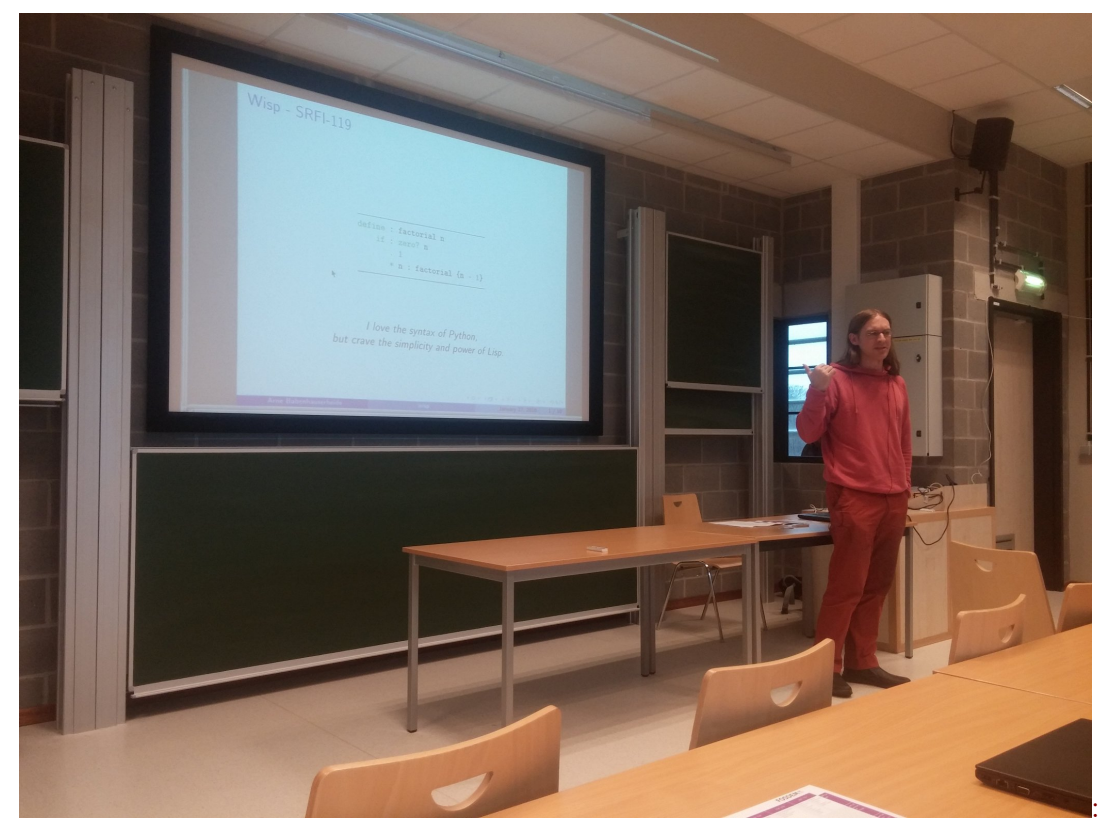

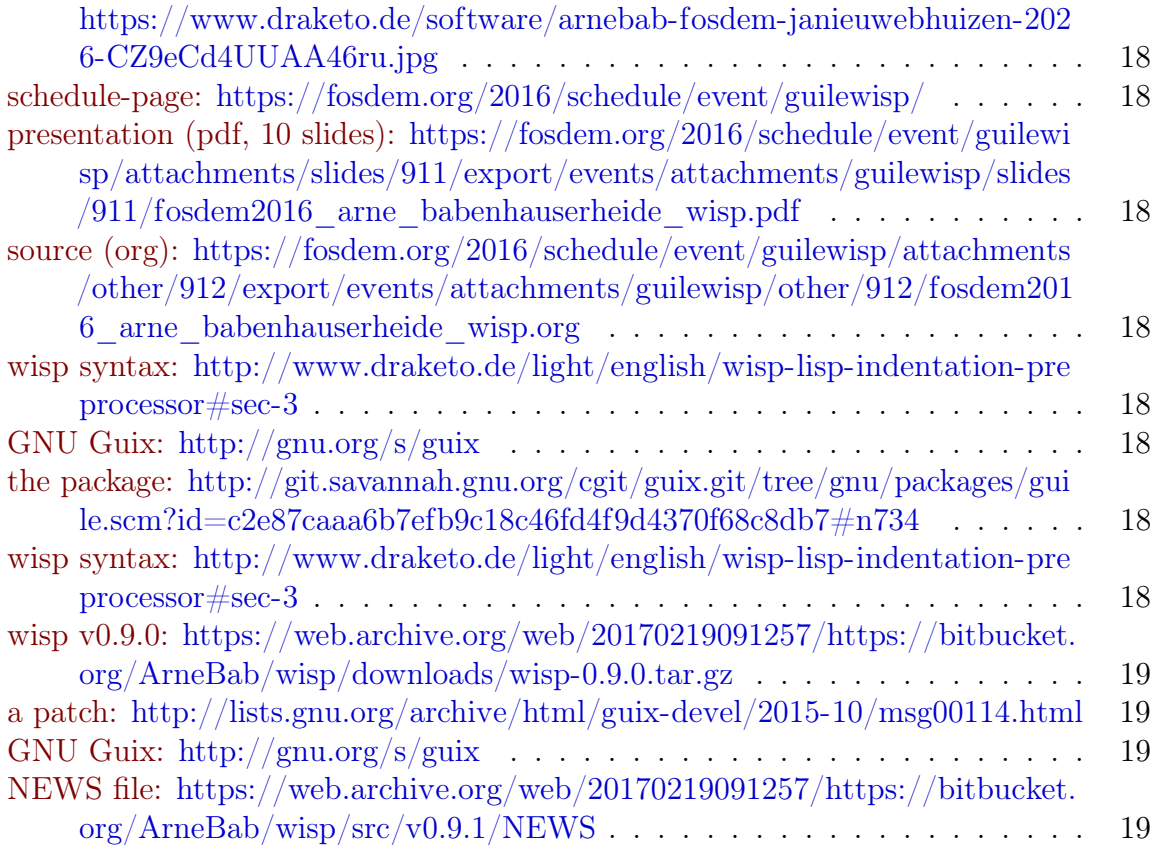

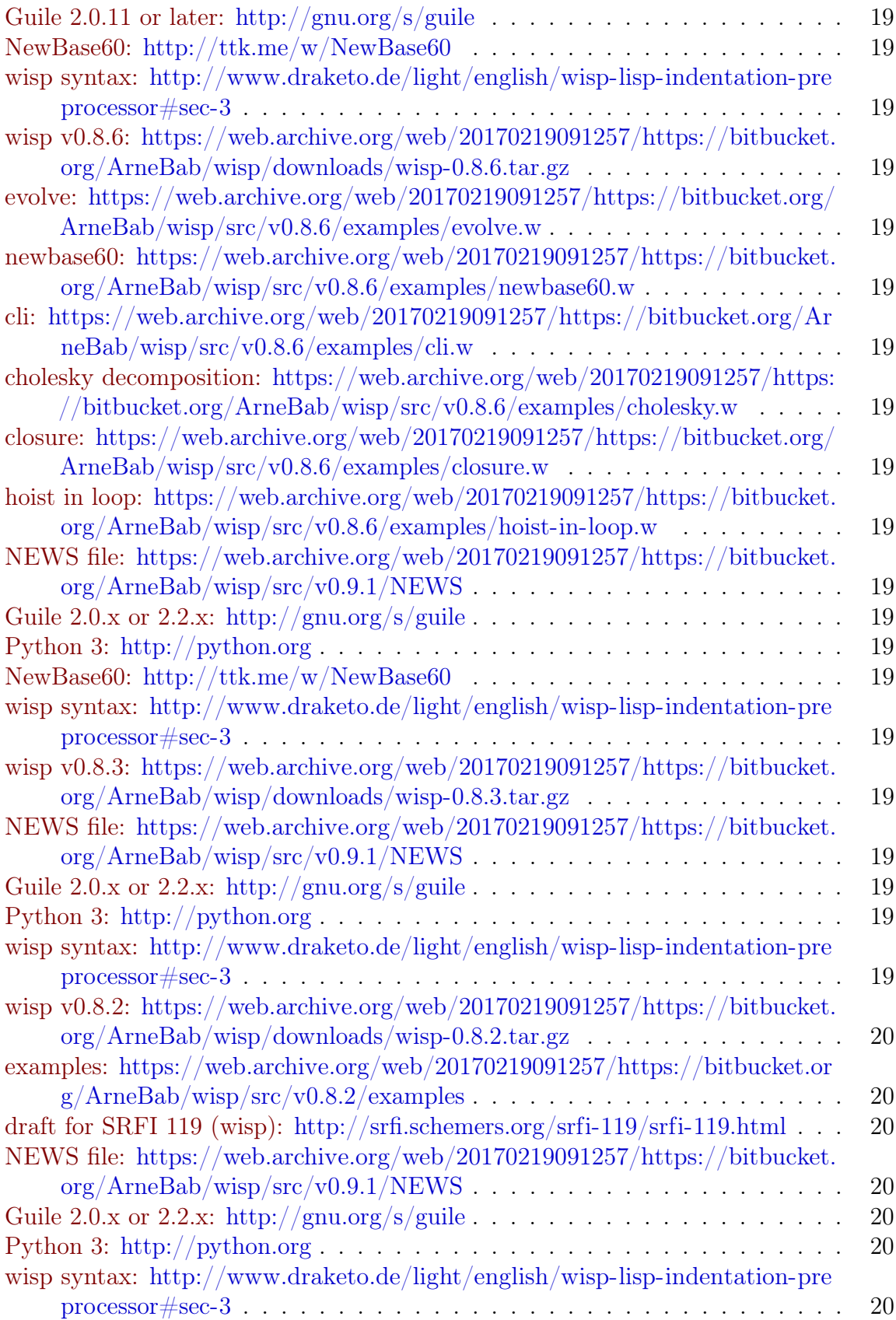

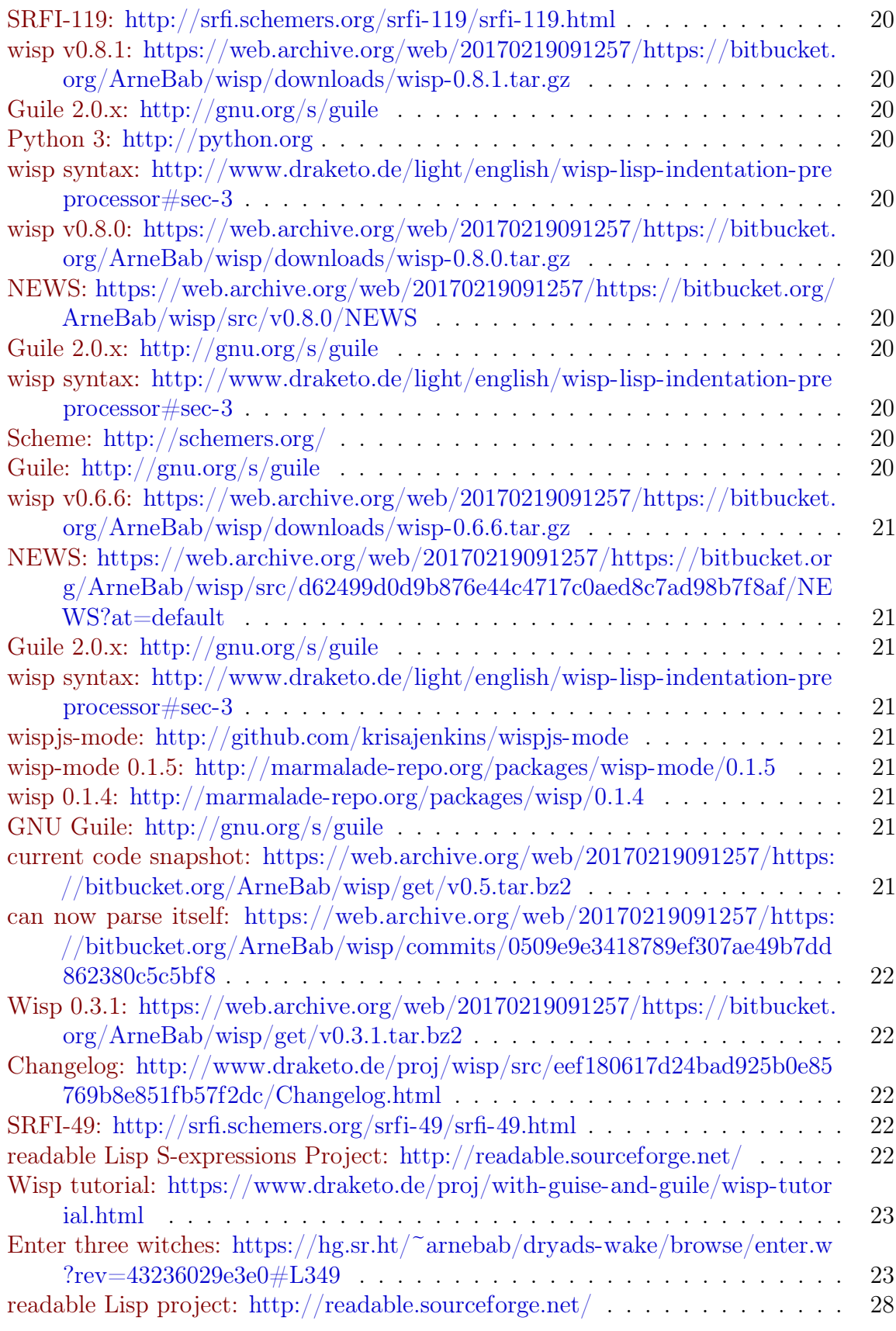

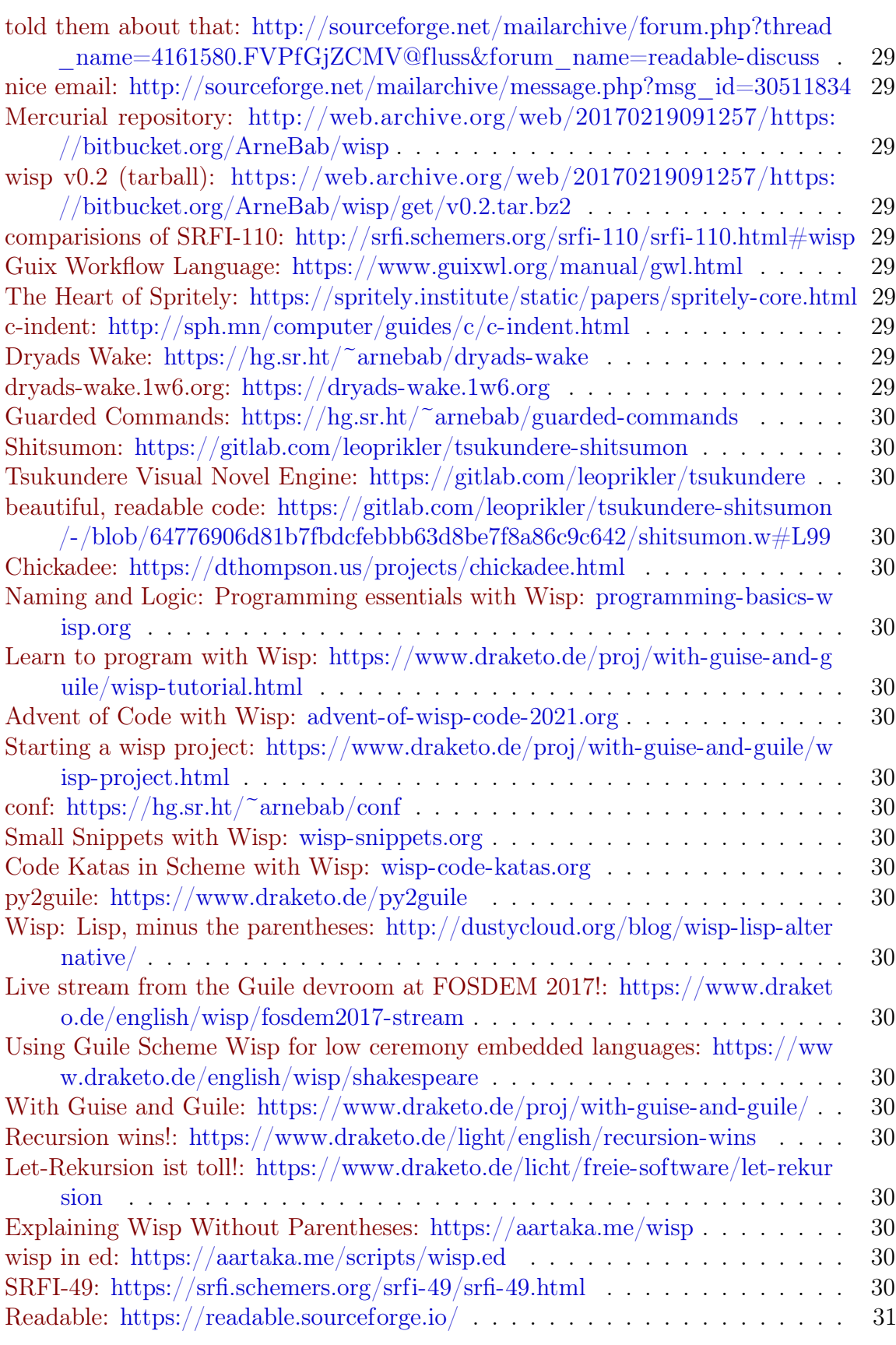

<span id="page-45-0"></span>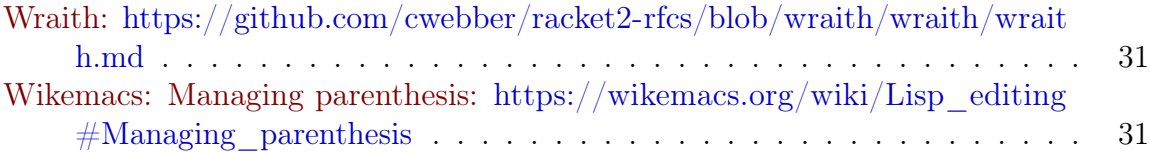